# **ESCUELA POLITÉCNICA NACIONAL**

# **FACULTAD DE INGENIERÍA ELÉCTRICA Y ELECTRÓNICA**

# **AMPLIACIÓN DEL EMULADOR DE A/P Y C/S CON CALIBRES DE CONDUCTOR #2, 1/0, 2/0, 3/0 Y 4/0 PARA EL LABORATORIO DE DISTRIBUCIÓN**

# **AMPLIACIÓN DEL EMULADOR DE A/P Y C/S CON CALIBRE DE CONDUCTOR #3/0 PARA A/P PARA EL LABORATORIO DE DISTRIBUCIÓN**

**TRABAJO DE INTEGRACIÓN CURRICULAR PRESENTADO COMO REQUISITO PARA LA OBTENCIÓN DEL TÍTULO DE INGENIERO ELÉCTRICO**

**ALEXANDER FRANCISCO HIDALGO SARANGO**

**alexander.hidalgo01@epn.edu.ec**

**DIRECTOR: MIGUEL ÁNGEL LUCIO CASTRO**

**miguel.lucio@epn.edu.ec**

**DMQ, Noviembre 2022**

### **CERTIFICACIONES**

Yo, Alexander Francisco Hidalgo Sarango declaro que el trabajo de integración curricular aquí descrito es de mi autoría; que no ha sido previamente presentado para ningún grado o calificación profesional; y, que he consultado las referencias bibliográficas que se incluyen en este documento.

Mexander

Alexander Francisco Hidalgo Sarango

Certifico que el presente trabajo de integración curricular fue desarrollado por Alexander Francisco Hidalgo Sarango, bajo mi supervisión.

within

Ing. Miguel Ángel Lucio Castro, M.Sc. DIRECTOR

# **DECLARACIÓN DE AUTORÍA**

A través de la presente declaración, afirmamos que el trabajo de integración curricular aquí descrito, así como el (los) producto(s) resultante(s) del mismo, son públicos y estarán a disposición de la comunidad a través del repositorio institucional de la Escuela Politécnica Nacional; sin embargo, la titularidad de los derechos patrimoniales nos corresponde a los autores que hemos contribuido en el desarrollo del presente trabajo; observando para el efecto las disposiciones establecidas por el órgano competente en propiedad intelectual, la normativa interna y demás normas.

Alexander Francisco Hidalgo Sarango

Ing. Miguel Ángel Lucio Castro, M.Sc.

## **DEDICATORIA**

*A Dios*

*A mis padres, Angelina y Francisco A mis hermanas, Gabriela y Cinthya A mi sobrina, María Alejandra A mis padrinos, Aida y Pavel A mi mejor amiga, Estefania*

### **AGRADECIMIENTO**

Agradezco a Dios, por la vida, por ayudarme a vencer cada uno de los obstáculos que ha habido en el camino y sobre todo por darme la fuerza cuando me sentía derrotado.

A mi padre, Francisco, por haberme brindado la oportunidad de estudiar, porque a pesar de todos los problemas que hemos pasado, nunca me ha faltado nada.

A mi madre, Angelina, por enseñarme a ser fuerte, eres mi inspiración día a día. Eres un ejemplo de madre y de mujer, no hay palabras para expresar toda la gratitud que tengo hacia ti.

A mis hermanas, Gabriela y Cinthya, por todo el apoyo brindado y demostrarme que solo uno se pone sus límites.

A mi sobrina, María Alejandra, por ser el pedacito de alegría diaria que necesitaba mi vida y el motivo de seguir avanzando.

A mis padrinos, Aida y Pavel, por ser mis segundos padres, ejemplo de amor, lucha y perseverancia, me han ayudado mucho en mi formación personal, siempre los llevo en el corazón.

A mi mejor amiga, Estefania, por enseñarme el verdadero significado de la amistad, por ser la persona en quien siempre puedo confiar en los momentos buenos y malos de mi vida.

A mis amigos: Nathalia B., Jessica S., Mike P., Daniel G., Juan Pablo G., Alex S., Cristian M., Marcelo S., Cristian P. y Gabriel P., por formar parte de este proceso y contar siempre con su apoyo y ayuda.

A toda mi familia, por cada una de sus palabras de motivación para que logre obtener mi título de tercer nivel.

A mi tutor, Ing. Miguel Lucio, por la confianza y la ayuda brindada para realizar este proyecto de titulación.

# **ÍNDICE DE CONTENIDO**

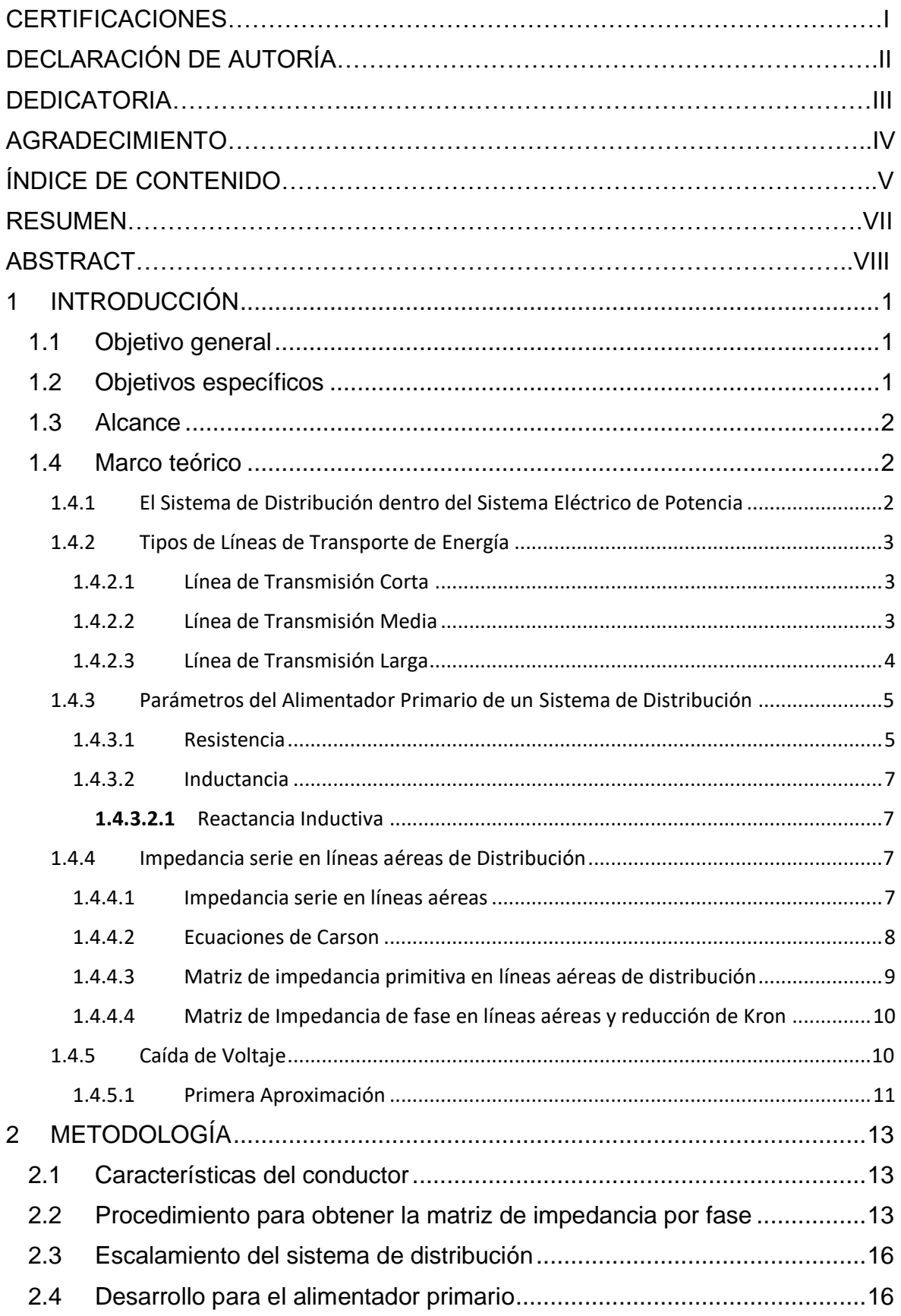

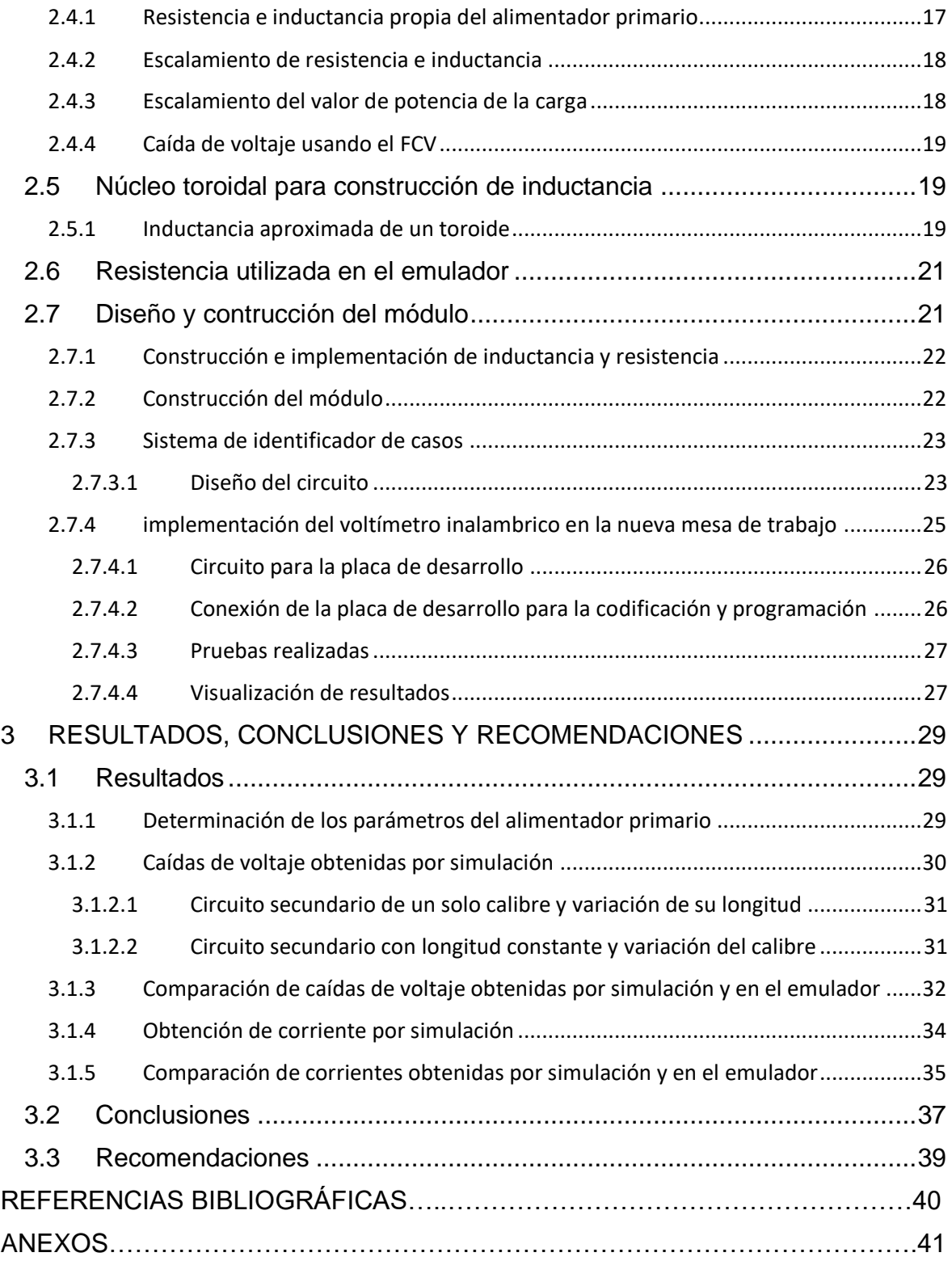

### **RESUMEN**

En el presente proyecto de titulación, se realiza un diseño de un emulador de un alimentador primario de un sistema de distribución que funciona a un voltaje nominal de 13.8 kV con un conductor de calibre #3/0 AWG ACSR cuya longitud es de 10 km para ser acoplado física y eléctricamente al emulador de sistema de distribución del Laboratorio de Distribución de Energía Eléctrica de la Escuela Politécnica Nacional. Esto se realiza mediante la representación de un alimentador primario como una línea de transmisión corta usando únicamente su impedancia serie, la cual está conformada por una resistencia y una inductancia. Esta impedancia en valores reales del sistema de distribución es transformada mediante equivalencias del sistema por unidad a valores a ser usados en la mesa de trabajo. El emulador cuenta con voltajes de 120 V para el lado primario y 60 V para los circuitos secundarios, además, cuenta con una carga de 2W. en este emulador se obtendrán datos de caídas de voltaje en el alimentador como en el circuito secundario y la corriente que circula por estos. Haciendo uso del sistema en por unidad estos valores pueden ser comparables con los del sistema real, los cuales son obtenidos por simulación a través del software CYMDIST de CYME. Para la medición de los datos de caída de voltaje del módulo emulador se usa un voltímetro inalámbrico que muestra sus resultados en una interfaz gráfica en la cual se compara los datos obtenidos en el módulo con los datos obtenidos mediante simulación. Los resultados son obtenidos en tiempo real por los usuarios del módulo emulador.

**PALABRAS CLAVE:** Sistema de distribución, caída de voltaje, resistencia, inductancia, alimentador primario, circuito secundario.

### **ABSTRACT**

In this degree project, a design is made of an emulator of a primary feeder of a distribution system that works at a nominal voltage of 13.8 kV with a #3/0 AWG ACSR gauge conductor whose length is 10 km for be physically and electrically coupled to the distribution system emulator of the Electric Power Distribution Laboratory of the Escuela Politécnica Nacional. This is done by representing a primary feeder as a short transmission line using only its series impedance, which is made up of an electrical resistance and an electrical inductance. This impedance in real values of the distribution system is transformed by system equivalences per unit to values to be used in the worktable. The emulator has voltages of 120 V for the primary side and 60 V for the secondary circuits, in addition, it has a load of 2W. In this emulator, data will be obtained on voltage drops in the feeder as well as in the secondary circuit and the current that circulates through them. Using the system in per unit, these values can be compared with those of the real system, which are obtained by simulation using the CYME CYMDIST software. For the measurement of the voltage drop data of the emulator module, a wireless voltmeter is used that shows its results in a graphical interface in which the data obtained in the module is compared with the data obtained through simulation. The results are obtained in real time by the users of the emulator module.

**KEYWORDS:** Distribution system, voltage drop, resistance, inductance, primary feeder, secondary circuits

# <span id="page-9-0"></span>**1 INTRODUCCIÓN**

El sistema de distribución es el encargado de entregar el servicio de energía eléctrica a los consumidores. Dentro de este sistema de distribución se encuentra los alimentadores primarios, que se encargan de transportar la energía eléctrica desde las subestaciones hasta los transformadores de distribución. Los transformadores de distribución reducen el voltaje a un valor residencial y entregan la energía eléctrica a través de los circuitos secundarios. El sistema de distribución debe cumplir con ciertos parámetros para brindar un buen servicio a los consumidores, dentro de estos parámetros se encuentran las caídas de voltaje tanto en alimentadores primarios como en circuitos secundarios. Dado que hay una circulación de corriente y la impedancia que presentan los conductores del alimentador se produce esta caída la cual debe cumplir la normativa vigente.

Dentro del diseño y también durante la operación de los sistemas eléctricos de distribución de energía eléctrica se debe monitorear las caídas de voltaje para que el servicio entregado sea correcto. Para el estudio de la materia Sistemas de Distribución de Energía Eléctrica se analiza el fenómeno de caídas de voltaje y como afecta el conductor en este. Con el desarrollo de la tesis de los Srs. Hendry Jiménez y Juan Llumiquinga se obtuvo un módulo de pruebas para poder visualizar las caídas de voltaje según el conductor y la longitud, pero únicamente se utilizó un tipo de conductor para los alimentadores primarios. Por lo cual, se busca desarrollar un módulo adicional que se acople al módulo anterior y que permita a los estudiantes cambiar el calibre del alimentador primario y ver sus efectos en la caída de voltaje del sistema.

### <span id="page-9-1"></span>**1.1 OBJETIVO GENERAL**

Diseñar y construir un módulo emulador para un alimentador primario de calibre #3/0 AWG ACSR para incluirlo en el sistema de distribución de 13.8 kV a escala del Laboratorio de Distribución de Energía Eléctrica de la Facultad de Ingeniería Eléctrica y Electrónica.

## <span id="page-9-2"></span>**1.2 OBJETIVOS ESPECÍFICOS**

- 1. Diseñar y construir un módulo emulador para un alimentador primario de calibre #3/0 AWG ACSR, utilizando únicamente la impedancia propia del conductor R+jX considerando el modelo de línea de transmisión corta.
- 2. Establecer los parámetros eléctricos a escala para el alimentador primario de calibre #3/0 AWG ACSR a través de su modelo en por unidad (p.u).
- 3. Obtener los datos de medición de caída de voltaje y corriente en el nuevo módulo emulador y mostrarlos en tiempo real a través del programa de medición

inalámbrica propia del sistema a escala para que sean comparados con datos obtenidos a través de simulación.

### <span id="page-10-0"></span>**1.3 ALCANCE**

Se entregará un módulo de impedancia para emular un alimentador primario construido con un conductor calibre #3/0 AWG ACSR para ser acoplado eléctrica y físicamente al pupitre de pruebas elaborado por los Srs. Henry Jiménez y Juan Llumiquinga.

Este módulo contará con el mismo sistema de medición inalámbrica ajustado para los nuevos casos implementados, junto con una interfaz gráfica que permita visualizar los resultados tanto de caídas de voltaje como corrientes que circulan en el modelo a escala y puedan ser comparados con datos obtenidos mediante simulación.

El módulo será adecuado para estar junto al pupitre ya implementado con anterioridad y pueda ser utilizado para realizar análisis en prácticas de laboratorio de la materia Distribución de Energía Eléctrica en la Escuela Politécnica Nacional

### <span id="page-10-1"></span>**1.4 MARCO TEÓRICO**

# <span id="page-10-2"></span>**1.4.1 EL SISTEMA DE DISTRIBUCIÓN DENTRO DEL SISTEMA ELÉCTRICO DE POTENCIA**

El sistema de distribución es parte de la infraestructura de los sistemas eléctricos su función es entregar la energía eléctrica a los consumidores. Empieza desde la subestación de distribución donde se recibe la energía a través de líneas de transmisión de altos voltajes y se reduce a voltajes medios. Termina en la acometida que se realiza para que el consumidor utilice la energía. Los componentes de los sistemas de distribución son los siguientes:

- Subestación de distribución: es la instalación eléctrica que está compuesta de un transformador reductor para disminuir de altos voltajes a voltajes medios que se abren en ramas desde la subestación. Adicional a esto cuenta con elementos de protección, medición, barras, etc. para el correcto funcionamiento y operación de la subestación.
- Alimentadores primarios: son circuitos que operan a medio voltaje, llevan la energía eléctrica desde la subestación de distribución hasta el transformador de distribución.
- Circuitos Secundarios: Son circuitos que llevan la energía eléctrica desde el secundario de los transformadores de distribución hasta la acometida de los usuarios. Trabajan a voltajes homologados de 240/120 V y 220/127 V.
- Transformadores de distribución: Reducen de medio voltaje a bajo voltaje para el uso de los usuarios. [1]

## <span id="page-11-0"></span>**1.4.2 TIPOS DE LÍNEAS DE TRANSPORTE DE ENERGÍA**

Las líneas de transporte de energía o también llamadas líneas de transmisión pueden ser clasificadas por su longitud. En función de esto, se establecen las líneas cortas, medias y largas. Dependiendo de esta clasificación se obtiene un modelo matemático para cada una para el cálculo de voltajes y corriente en las líneas en función de sus parámetros de resistencia, inductancia y capacitancia. A continuación, se desarrolla cada uno de estos tipos de líneas. [2]

### <span id="page-11-1"></span>**1.4.2.1 Línea de Transmisión Corta**

Este tipo de línea se utiliza para representar a líneas cuya longitud sea menor a los 80 km. Su circuito equivalente está representado únicamente por la impedancia serie (resistencia y reactancia inductiva) el cual se puede visualizar en la figura 1.1. En las ecuaciones 1.1 y 1.2 se tiene la representación matemática de voltajes y corrientes en los extremos de envío y recepción de la línea de transmisión. [2]

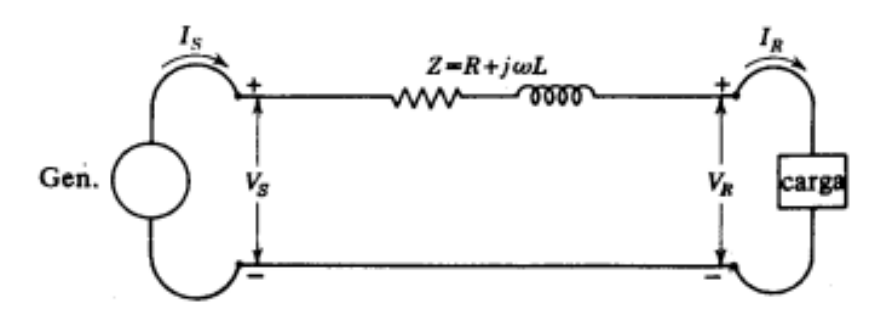

**Figura 1.1.** Circuito Equivalente línea de transmisión corta

$$
I_s = I_r \tag{1.1}
$$

$$
V_s = V_r + I_r * Z \tag{1.2}
$$

Donde:

- $I_s$ : Corriente en el extremo de envío
- $I_r$ : Corriente en el extremo de recepción
- $V_{\rm s}$ : Voltaje en el extremo de envío
- $V_r$ : Voltaje en el extremo de recepción
- : impedancia serie de la línea de transmisión

#### <span id="page-11-2"></span>**1.4.2.2 Línea de Transmisión Media**

Este tipo de línea se utiliza para representar a líneas cuya longitud sea mayor o igual a los 80 km y menor o igual a los 240 km. Su circuito equivalente está representado por la impedancia serie (resistencia y reactancia inductiva) y la admitancia en paralelo (generalmente capacitiva pura) el cual se puede visualizar en la figura 1.2. En las

ecuaciones 1.3, 1.4, 1.5, 1.6 y 1.7 se tiene la representación matemática de voltajes y corrientes en los extremos de envío y recepción de la línea de transmisión, así como las constantes ABCD llamadas constantes generalizadas del circuito de la línea de transmisión. [2]

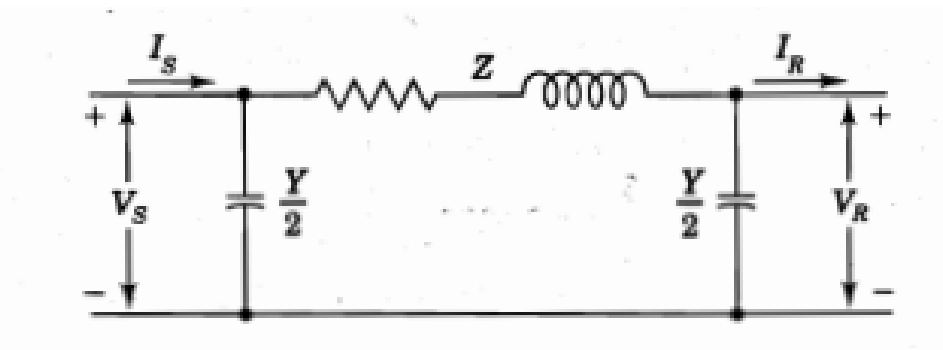

**Figura 1.2.** Circuito Equivalente línea de transmisión media

$$
V_s = A * V_r + B * I_r \tag{1.3}
$$

$$
I_s = C * V_r + D * I_r \tag{1.4}
$$

$$
A = D = \frac{Z \times Y}{2} + 1 \tag{1.5}
$$

$$
B = Z \tag{1.6}
$$

$$
C = Y \left( 1 + \frac{Z \ast Y}{4} \right) \tag{1.7}
$$

Donde:

- $I_s$ : Corriente en el extremo de envío
- $I_r$ : Corriente en el extremo de recepción
- $V_{\rm s}$ : Voltaje en el extremo de envío
- $V_r$ : Voltaje en el extremo de recepción
- : impedancia serie de la línea de transmisión
- : admitancia en paralelo de la línea de transmisión

#### <span id="page-12-0"></span>**1.4.2.3 Línea de Transmisión Larga**

Este tipo de línea se utiliza para representar a líneas cuya longitud sea mayor a los 240 km. En estos casos para obtener una solución exacta se debe tomar en cuenta que los parámetros de las líneas están distribuidos uniformemente a lo largo de la misma y no agrupados como se lo realiza en los modelos de línea corta y línea media. Por lo tanto, para su representación se realiza mediante elementos diferenciales que varían en función de la longitud dando como resultado que las ecuaciones matemáticas sean ecuaciones diferenciales. En la figura 1.3. se muestra el diagrama esquemático para este tipo de líneas. [2]

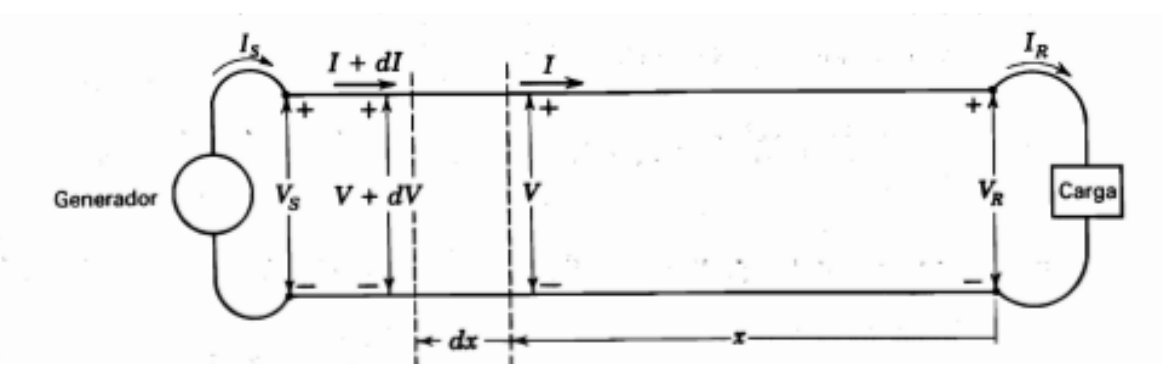

**Figura 1.3.** Diagrama esquemático línea de transmisión larga

# <span id="page-13-0"></span>**1.4.3 PARÁMETROS DEL ALIMENTADOR PRIMARIO DE UN SISTEMA DE DISTRIBUCIÓN**

Los alimentadores primarios de un sistema de distribución se los puede modelar como una línea de transmisión corta ya que su longitud no supera los 80 km. Los parámetros principales de este modelo son los que conforman la impedancia serie de la línea, estos son resistencia y reactancia inductiva que se los desarrolla a continuación.

#### <span id="page-13-1"></span>**1.4.3.1 Resistencia**

La resistencia es una parte importante de la impedancia de un alimentador primario, esta define la oposición del conductor a la circulación de electrones, impactando en su capacidad de corriente. La resistencia DC es el inicio para el cálculo de la resistencia efectiva en corriente alterna del conductor, este valor se encuentra con la Ecuación 1.8. [3]

$$
R_o = \frac{\rho * l}{A} \qquad \Omega \tag{1.8}
$$

Donde:

 $R_o$ : Resistencia DC,

: longitud,

: área de la sección transversal,

 $\rho$ : Resistividad del conductor, depende del material del conductor, puede tomar los siguientes valores:

- $\rho = 1.724 \times 10^{-8} \Omega * m$  para cobre recocido de 100% de conductividad.
- $\rho = 1.772 \times 10^{-8} \Omega * m$  para cobre estirado en frío de 97,3% de conductividad.

•  $\rho = 2.83 \times 10^{-8} \Omega * m$  para aluminio estirado en frío de 61% de conductividad. [2] La temperatura es uno de los factores que más influye en la variación de la resistencia; la resistencia aumenta al aumentar la temperatura. La Ecuación 1.9 muestra la relación de proporcionalidad con la que varía la resistencia de una temperatura a otra. [3]

$$
\frac{R_2}{R_1} = \frac{T + T_2}{T + T_1} \tag{1.9}
$$

Donde:

 $R_1$ : Es la resistencia a la temperatura 1 (en grados centígrados),

 $R_2$ : Es la resistencia a la temperatura 2(en grados centígrados),

: constante de temperatura depende del tipo de material. Esta constante puede tomar los siguientes valores:

- $T = 234.5 \degree C$  para cobre recocido de 100% de conductividad.
- $T = 241 \degree C$  para cobre estirado en frío de 97,3% de conductividad.
- $T = 228 °C$  para aluminio estirado en frío de 61% de conductividad. [2]

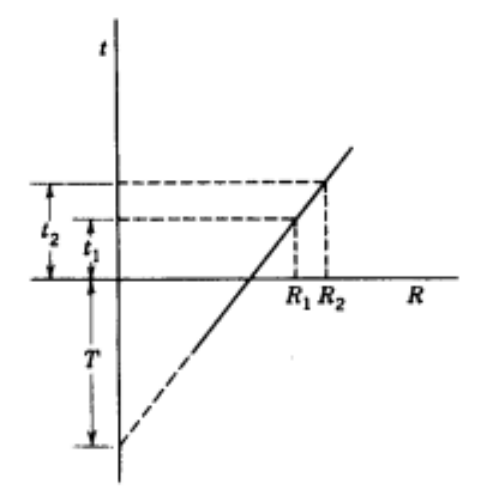

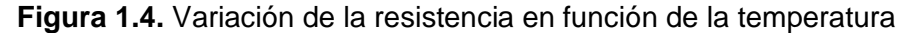

La resistencia también se ve afectada por el Efecto Piel, debido a que se transporta corriente alterna la distribución de la corriente no es uniforme dentro del conductor. Las densidades de corriente en distintas zonas de la sección transversal varían, generalmente, la densidad de corriente es mayor en el exterior que en el interior de los conductores de sección circular. Esto produce que el área efectiva disminuya y por lo tanto la resistencia para corriente alterna sea mayor que la resistencia DC. [4]

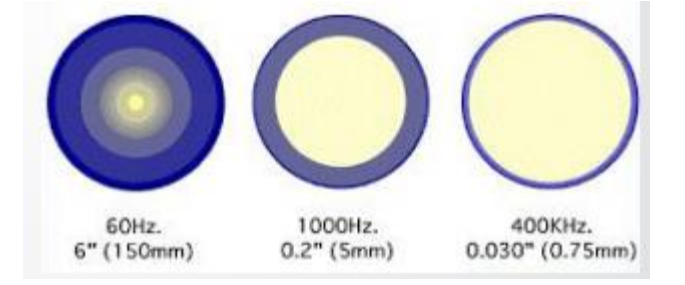

**Figura 1.5.** Efecto Piel en diferentes frecuencias

#### <span id="page-15-0"></span>**1.4.3.2 Inductancia**

La inductancia se la puede definir como la oposición al cambio de la corriente. Se presenta cuando circula una corriente cuyo valor varía en el tiempo, esta circulación de corriente crea un flujo magnético que entrelaza con conductores cercanos. La inductancia matemáticamente se la puede definir por la Ecuación 1.10. [2]

$$
L = \frac{d\varphi}{dt} \tag{1.10}
$$

Donde:

 $L:$  inductancia propia del conductor,

 $d\varphi$  $\frac{d\bm{\psi}}{dI}$ : variación del flujo magnético con respecto a la variación de corriente.

#### <span id="page-15-1"></span>**1.4.3.2.1** *Reactancia Inductiva*

Al trabajar con corriente alterna, para el análisis de los sistemas eléctricos, se encuentra la reactancia inductiva. Esta reactancia inductiva está definida por la Ecuación 1.11. [2]

$$
X_l = 2\pi f L \tag{1.11}
$$

Donde:

 $\mathit{X}_l$ : Reactancia inductiva,

f: frecuencia,

: Inductancia total (interna y externa) del conductor.

Realizando el análisis matemático respectivo se obtiene que la reactancia inductiva para un conductor está dada por la Ecuación 1.12.

$$
X_l = 0.1736 * \log_{10} \left| \frac{DMG}{RMG} \right| \tag{1.12}
$$

Donde:

DMG: Distancia media geométrica,

RMG: Radio medio geométrico.

## <span id="page-15-2"></span>**1.4.4 IMPEDANCIA SERIE EN LÍNEAS AÉREAS DE DISTRIBUCIÓN**

La impedancia serie es el modelo utilizado para los conductores del alimentador primario, está formado por una resistencia y una reactancia inductiva. A continuación, se desarrolla su representación.

#### <span id="page-15-3"></span>**1.4.4.1 Impedancia serie en líneas aéreas**

La reactancia inductiva (propia y mutua), es una componente principal de la reactancia que se genera por los campos magnéticos del conductor, la Figura 1.6. muestra los conductores desde el primero hasta el n, con sus respectivas líneas de flujo magnético debido a la corriente que circula a través de ellos y que se asume en dirección fuera de la página, la Ecuación 1.13 define la reactancia inductiva para un haz de conductores. [5]

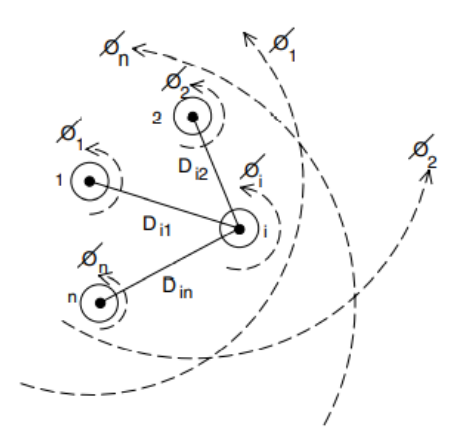

**Figura 1.6.** Flujo magnético en un haz de conductores

$$
\lambda_i = 2 \cdot 10^{-7} \cdot \left( I_1 \cdot \ln \frac{1}{D_{i1}} + I_2 \cdot \ln \frac{1}{D_{i2}} + \dots I_i \cdot \ln \frac{1}{GMR_i} + \dots I_n \cdot \ln \frac{1}{D_{in}} \right) \left( \frac{Wb - t}{m} \right) \tag{1.12}
$$

Donde:

 $D_{in}$ : distancia en pies entre el conductor i y el conductor n

 $\mathit{GMR}_i$ : radio medio geométrico en pies del conductor i

En el conductor i esta constituido de la inductancia propia e inductancia mutua entre el conductor i y los n-1 conductores, mismas que al interectuar forman una inductancia total que es la que posee cada conductor.

#### <span id="page-16-0"></span>**1.4.4.2 Ecuaciones de Carson**

Debido a que en un alimentador se encuentra naturalmente desequilibrado, es decir no se puede asumir algún espaciado entre conductores, o fijar un tamaño de conductor, Jhon R. Carson en 1926 publicó un artículo en el cual desarrollaba la teoría que explica que las impedancias mutuas y propias de ''n'' conductores pueden ser determinadas asumiendo que la tierra es un sólido infinito cuya resistencia es constante, y eliminando los efectos de la frecuencia en altas potencias. Para encontrar este equivalente Carson asumió imágenes de cada uno de los conductores aéreos y fijando la imagen bajo el suelo cuya distancia es la misma, sobre o bajo el suelo y que se puede observar en la Figura 1.7. [5]

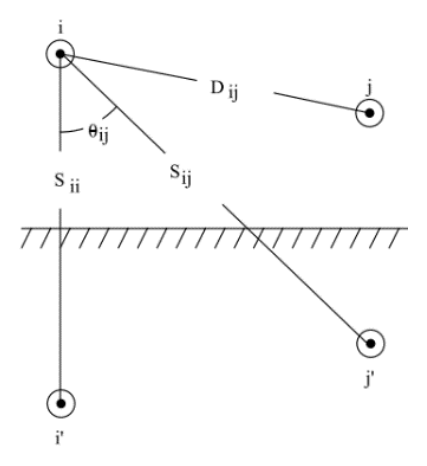

**Figura 1.7.** Flujo magnético en un haz de conductores

Mediante el uso de cálculos matemáticos, se ha llegado a las ecuaciones modificadas de Carson mostradas a continuación y que se usarán en el desarrollo del presente trabajo de titulación, en la Ecuación 1.14, el modelo de Carson muestra la impedancia propia y la Ecuación 1.15 muestra la impedancia mutua. [5]

$$
\hat{z}_{ii} = r_i + 0.09530 + j0.12134 \left( \ln \frac{1}{GMR_i} + 7.93402 \right) \left( \frac{\Omega}{\text{milla}} \right) \tag{1.14}
$$

$$
\hat{z}_{ij} = 0.09530 + j0.12134 \left( \ln \frac{1}{D_{ij}} + 7.93402 \right) \left( \frac{\Omega}{milla} \right) \tag{1.15}
$$

Donde:

 $\hat{z}_{ii}$ : impedancia propia del conductor *i* en  $\Omega/milla$ 

 $r_i$ : resistencia del conductor  $i$  en  $\Omega/milla$ 

 $GMR_i$ : radio medio geométrico del conductor  $i$  en pies

 $\hat{z}_{ij}$ : impedancia mutua entre el conductor  $i$  y  $j$  en  $\Omega/milla$ 

 $D_{ij}$ : distancia entre los conductores *i* y *j* en pies.

### <span id="page-17-0"></span>**1.4.4.3 Matriz de impedancia primitiva en líneas aéreas de distribución**

Basados en las Ecuaciones 1.14 y 1.15 se puede armar la matriz de impedancia de n conductores por n conductores, para el caso de una red aérea de cuatro conductores y conectado a tierra, la matriz resultante será de una dimensión de 4 x 4. En la ecuación 1.16 se observa la matriz de impedancia primitiva y en la ecuación 1.17 la división que se le puede dar a esta matriz de impedancias. [5]

$$
\begin{bmatrix}\n\hat{Z}_{aa} & \hat{Z}_{ab} & \hat{Z}_{ac} & \vdots & \hat{Z}_{an1} & \hat{Z}_{an2} & \hat{Z}_{anm} \\
\hat{Z}_{ba} & \hat{Z}_{bb} & \hat{Z}_{bc} & \vdots & \hat{Z}_{bn1} & \hat{Z}_{bn2} & \hat{Z}_{bnm} \\
\hat{Z}_{ca} & \hat{Z}_{cb} & \hat{Z}_{cc} & \vdots & \hat{Z}_{cn1} & \hat{Z}_{cn2} & \hat{Z}_{cmm} \\
\vdots & \vdots & \vdots & \vdots & \vdots & \vdots & \vdots \\
\hat{Z}_{n1a} & \hat{Z}_{n1b} & \hat{Z}_{n1c} & \vdots & \hat{Z}_{n1n1} & \hat{Z}_{n1n2} & \hat{Z}_{n1nm} \\
\hat{Z}_{n2a} & \hat{Z}_{n2b} & \hat{Z}_{n2c} & \vdots & \hat{Z}_{n2n1} & \hat{Z}_{n2n2} & \hat{Z}_{n2nm} \\
\hat{Z}_{nma} & \hat{Z}_{nmb} & \hat{Z}_{nmc} & \vdots & \hat{Z}_{nmm1} & \hat{Z}_{nmn2} & \hat{Z}_{nmnm}\n\end{bmatrix}
$$
\n(1.16)\n
$$
\begin{bmatrix}\n\hat{Z}_{p\text{z}}\n\end{bmatrix}\n\begin{bmatrix}\n\hat{Z}_{ij}\n\end{bmatrix}\n\begin{bmatrix}\n\hat{Z}_{ij}\n\end{bmatrix}\n\begin{bmatrix}\n\hat{Z}_{in}\n\end{bmatrix}
$$
\n(1.17)

## <span id="page-18-0"></span>**1.4.4.4 Matriz de Impedancia de fase en líneas aéreas y reducción de Kron**

La reducción de Kron permite obtener una matriz Zabc trifásica con la cual se puede obtener las caídas de voltaje. La reducción de Kron aplica las leyes de voltaje de Kirchoff para obtener la matriz que se observa en la Ecuación 1.18. que muestra las caídas de voltaje en base a la matriz de impedancias primitivas, de la cual se puede obtener la caída de voltaje y corriente para un tramo determinado. [5]

$$
\begin{bmatrix} V_{ag} \\ V_{bg} \\ V_{cg} \\ V_{ng} \end{bmatrix} = \begin{bmatrix} V'_{ag} \\ V'_{bg} \\ V'_{cg} \\ V'_{ng} \end{bmatrix} + \begin{bmatrix} \hat{Z}_{aa} & \hat{Z}_{ab} & \hat{Z}_{ac} & \hat{Z}_{an} \\ \hat{Z}_{ba} & \hat{Z}_{bb} & \hat{Z}_{bc} & \hat{Z}_{bn} \\ \hat{Z}_{ca} & \hat{Z}_{cb} & \hat{Z}_{cc} & \hat{Z}_{cn} \\ \hat{Z}_{na} & \hat{Z}_{nb} & \hat{Z}_{nc} & \hat{Z}_{nn} \end{bmatrix} \cdot \begin{bmatrix} I_a \\ I_b \\ I_c \\ I_n \end{bmatrix}
$$
(1.18)

En forma particionada se obtiene:

$$
\begin{bmatrix}\n[V_{abc}]\n[V_{ng}\n\end{bmatrix} =\n\begin{bmatrix}\n[V'_{abc}]\n[V'_{ng}\n\end{bmatrix} +\n\begin{bmatrix}\n[\hat{Z}_{ij}][\hat{Z}_{in}]\n[\hat{Z}_{nj}][\hat{Z}_{nn}\n\end{bmatrix} \cdot\n\begin{bmatrix}\n[I_{abc}]\n[\hat{I}_n]\n\end{bmatrix}
$$

Desarrollando la ecuación matricial se obtiene:

$$
[Z_{abc}] = [\hat{Z}_{ij}] - [\hat{Z}_{in}] \cdot [\hat{Z}_{nn}]^{-1} \cdot [\hat{Z}_{nj}]
$$

Finalmente, la matriz de impedancia por fase tendrá la forma que se muestra en la Ecuación 1.19.

$$
[Z_{abc}] = \begin{bmatrix} Z_{aa} & Z_{ab} & Z_{ac} \\ Z_{ba} & Z_{bb} & Z_{bc} \\ Z_{ca} & Z_{cb} & Z_{cc} \end{bmatrix} \left( \frac{\Omega}{milla} \right) \tag{1.19}
$$

Donde:

 $Z_{ii}$ : impedancia propia del conductor *i* en  $\Omega/milla$ 

 $Z_{ij}$ : impedancia mutua entre el conductor  $i \, y \, j$  en  $\Omega/milla$ 

## <span id="page-18-1"></span>**1.4.5 CAÍDA DE VOLTAJE**

La caída de voltaje en un alimentador primario se puede definir como la diferencia entre el voltaje en el extremo de envío con el voltaje en el extremo de recepción. Esta caída de voltaje se produce por la circulación de corriente y la presencia de la impedancia serie de la línea. Por razones de calidad de servicio de la energía eléctrica, se definen niveles adecuados para las caídas de voltajes en los alimentadores primarios de los sistemas de distribución para garantizar que el nivel de voltaje recibido sea el adecuado. [6] En las tablas 1.1. y 1.2., tomadas de la guía de diseño para redes de distribución de la EEQ, se puede visualizar los porcentajes máximos de caída de voltaje para alimentadores primarios urbanos y rurales cuando la subestación de distribución tiene transformador sin cambiador de taps bajo carga y cuando tiene transformador con cambiador de taps bajo carga, respectivamente. Y en la tabla 1.3., las caídas de voltaje máximas para circuitos secundarios.

**Tabla 1.1.** Caída Máxima de Voltaje en alimentador primario (S/E sin cambiador de taps bajo carga) [7]

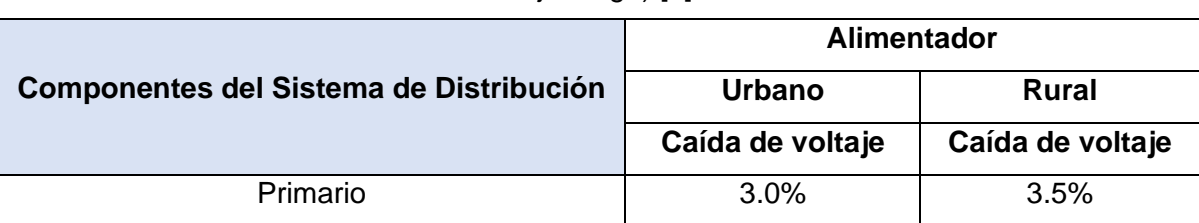

**Tabla 1.2.** Caída Máxima de Voltaje en alimentador primario (S/E con cambiador de taps bajo carga) [7]

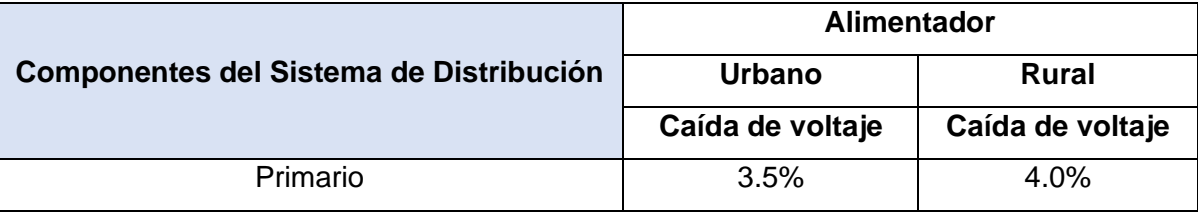

**Tabla 1.3.** Caída Máxima de Voltaje en Circuitos Secundarios [7]

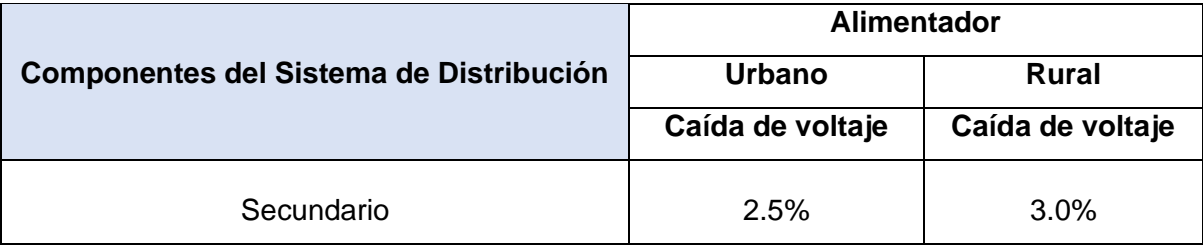

### <span id="page-19-0"></span>**1.4.5.1 Primera Aproximación**

Para el cálculo de la caída de voltaje en el diseño de alimentadores primarios, se utiliza la aproximación dada por las ecuaciones 1.20 y 1.21. Esta aproximación muestra que la caída de voltaje depende de forma directamente proporcional a la carga, longitud e impedancia del conductor; y, de forma inversamente proporcional al cuadrado del voltaje. [6]

$$
\Delta V \, \% = FCV * l * KVA \tag{1.20}
$$

$$
FCV = \frac{r \cdot \cos(\theta) + x \cdot \sin(\theta)}{30 \cdot (V_{f-n})^2}
$$
\n(1.21)

Donde:

∆ %: Caída de Voltaje [%]

: Potencia aparente de la carga trifásica [kVA]

: Longitud de la línea [km]

FCV: Factor de caída de voltaje

: Resistencia del conductor [Ω/km]

 $x$ : Reactancia del conductor [Ω/km]

 $\theta$ : Factor de potencia de la carga

 $V_{f-n}$ : Voltaje fase-neutro [kV]

# <span id="page-21-0"></span>**2 METODOLOGÍA**

En el presente capitulo, se determina el proceso de obtención de los valores de resistencia e inductancia para representar al alimentador primario con conductor #3/0 AWG ACSR cuya longitud será de 10 km. Para obtener estos parámetros se necesita obtener la matriz de impedancias del alimentador. Aplicar la reducción de Kron y mediante sistema por unidad obtener los valores para ser implementados en el módulo.

## <span id="page-21-1"></span>**2.1 CARACTERÍSTICAS DEL CONDUCTOR**

Para el alimentador primario se usará un conductor #3/0 AWG ACSR, el cuál es uno de los calibres más utilizados para estos fines. En la tabla 2.1. se muestran los datos más importantes sobre este conductor y los cuales permitirán realizar los cálculos correspondientes.

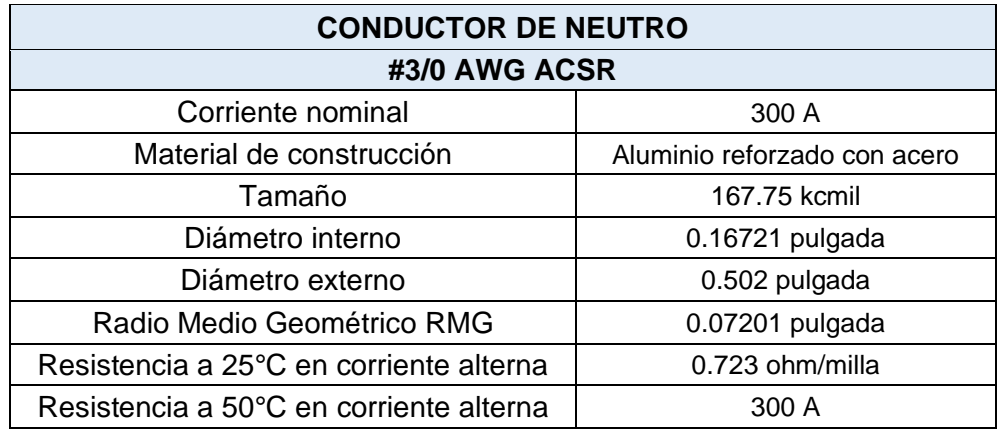

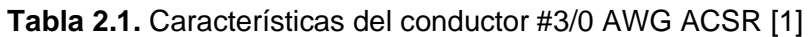

# <span id="page-21-2"></span>**2.2 PROCEDIMIENTO PARA OBTENER LA MATRIZ DE IMPEDANCIA POR FASE**

Para la determinación de la matriz de impedancia por fase  $[Z_{abc}]$  del alimentador primario, cuyo calibre será de #3/0 AWG 6/1 ACSR, se utiliza una configuración 3CP para el alimentador. Las distancias entre fases y fase-neutro se puede determinar a partir de la Figura 2.1.

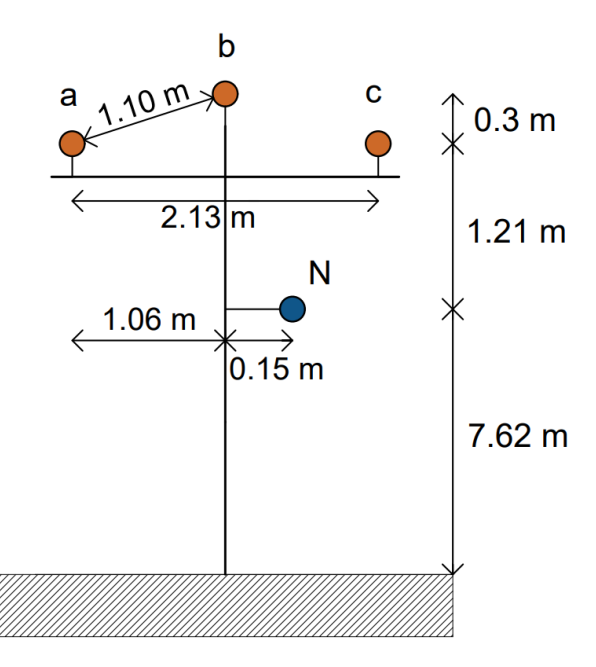

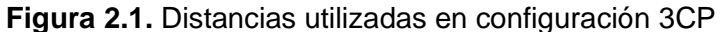

$$
Dab = \sqrt{1,0668^2 + 0,3048^2} = 1,1094891 \, m = 3,64 \, ' \tag{2.1}
$$
\n
$$
Dbc = \sqrt{1.0668^2 + 0.3048^2} = 1.1094891 \, m = 3.64' \quad \text{Dca} = 2.13364 \, m = 7' \quad \text{Dan} = \sqrt{1.2192^2 + 1.2192^2} = 1.724209 \, m = 5.6568' \quad \text{Dbn} = \sqrt{0.1524^2 + (1.2192 + 0.3048)^2} = 1.531601 \, m = 5.0249' \quad \text{Dcn} = \sqrt{1.2192^2 + (1.0668 - 0.1524)^2} = 1.524 \, m = 5' \quad \text{Mpc}
$$

Aplicando la Ecuación 2.2 que describe la ecuación de Carson para la impedancia propia se obtienen los valores de la diagonal de la matriz de impedancia primitiva.

$$
\hat{z}_{ii} = r_i + 0.09530 + j0.12134 \left( \ln \frac{1}{GMR_i} + 7.93402 \right) \left( \frac{\Omega}{milla} \right) \tag{2.2}
$$

Para la fase a:

$$
\hat{z}_{aa} = 0,723 + 0.09530 + j \ 0.12134 \left( \ln \frac{1}{0.006} + 7,93402 \right) \left( \frac{\Omega}{milla} \right)
$$

$$
\hat{z}_{aa} = \hat{z}_{bb} = \hat{z}_{cc} = (0,8183 + j \ 1,583489) \left( \frac{\Omega}{milla} \right)
$$

Debido a que en el neutro se tiene el mismo conductor se obtiene:

$$
\hat{z}_{nn} = (0.8183 + j \ 1.583489) \left(\frac{\Omega}{milla}\right)
$$

De manera similar para la impedancia mutua, es decir los valores fuera de la diagonal de la matriz primitiva se hace uso de la Ecuación 2.3 que describe la ecuación de Carson para la impedancia mutua.

$$
\hat{z}_{ij} = 0.09530 + j0.12134 \left( \ln \frac{1}{D_{ij}} + 7.93402 \right) \left( \frac{\Omega}{milla} \right) \tag{2.3}
$$

De esta forma, se procede a calcular los elementos fuera de la diagonal y que se muestran a continuación para la fase "a" con respecto a las demás fases.

$$
\hat{z}_{ab} = 0.0953 + j0.8059 \ (\Omega/milla)
$$
  

$$
\hat{z}_{ac} = 0.0953 + j0.7266 \ (\Omega/milla)
$$
  

$$
\hat{z}_{an} = 0.0953 + j0.7524 \ (\Omega/milla)
$$

De manera similar se hace el cálculo para las fases "b","c" y para el neutro, obteniendo todos los elementos que conforman la matriz primitiva y que se muestra en la Ecuación 2.4.

$$
\hat{z}_{ba} = 0.0953 + j0.8059 \quad (\Omega/milla)
$$
\n
$$
\hat{z}_{bc} = 0.0953 + j0.8059 \quad (\Omega/milla)
$$
\n
$$
\hat{z}_{bn} = 0.0953 + j0.7668 \quad (\Omega/milla)
$$
\n
$$
\hat{z}_{ca} = 0.0953 + j0.7266 \quad (\Omega/milla)
$$
\n
$$
\hat{z}_{cb} = 0.0953 + j0.8059 \quad (\Omega/milla)
$$
\n
$$
\hat{z}_{cn} = 0.0953 + j0.7674 \quad (\Omega/milla)
$$
\n
$$
\hat{z}_{na} = 0.0953 + j0.7524 \quad (\Omega/milla)
$$
\n
$$
\hat{z}_{nb} = 0.0953 + j0.7668 \quad (\Omega/milla)
$$
\n
$$
\hat{z}_{nc} = 0.0953 + j0.7668 \quad (\Omega/milla)
$$
\n
$$
\hat{z}_{nc} = 0.0953 + j0.7674 \quad (\Omega/milla)
$$
\n
$$
[\hat{z}_{primitiva}] = \begin{bmatrix}\n0.8183 + j1.583489 & 0.0953 + j0.8059 & 0.0953 + j0.7266 & 0.0953 + j0.7524 \\
0.0953 + j0.7524 & 0.0953 + j0.8059 & 0.8183 + j1.583489 & 0.0953 + j0.7668 \\
0.0953 + j0.7524 & 0.0953 + j0.7668 & 0.0953 + j0.7674 & 0.8183 + j1.583489\n\end{bmatrix}
$$
\n
$$
[\hat{z}_{primitiva}] = \begin{bmatrix}\n0.8183 + j1.583489 & 0.0953 + j0.8059 & 0.0953 + j0.7624 \\
0.0953 + j0.7524 & 0.0953 + j0.7668 & 0.0953 + j0.7674 & 0.8183 + j1.583489\n\end{bmatrix}
$$

De esta forma es posible seccionar la matriz primitiva para hacer uso de la reducción de Kron que se muestra en la Ecuación 2.5, es así como se obtiene la matriz de impedancia por fase  $[Z_{abc}]$  que se muestra en la Ecuación 2.6. [5]

$$
[Z_{abc}] = [\hat{Z}_{ij}] - [\hat{Z}_{in}] \cdot [\hat{Z}_{nn}]^{-1} \cdot [\hat{Z}_{nj}]
$$
(2.5)  
\n
$$
[\hat{Z}_{ij}] = \begin{bmatrix} 0.8183 + j & 1.583489 & 0.0953 + j0.8059 & 0.0953 + j0.7266 \\ 0.0953 + j0.8059 & 0.8183 + j & 1.583489 & 0.0953 + j0.8059 \\ 0.0953 + j0.7266 & 0.0953 + j0.8059 & 0.8183 + j & 1.583489 \end{bmatrix} \left( \frac{\Omega}{milla} \right)
$$
  
\n
$$
[\hat{Z}_{in}] = \begin{bmatrix} 0.0953 + j0.7524 \\ 0.0953 + j0.7668 \\ 0.0953 + j0.7674 \end{bmatrix} \left( \frac{\Omega}{milla} \right)
$$
  
\n
$$
[\hat{Z}_{nn}] = [0.8183 + j & 1.583489] (\Omega/milla)
$$
  
\n
$$
[\hat{Z}_{nj}] = [0.0953 + j0.7524 & 0.0953 + j0.7668 & 0.0953 + j0.7674] (\Omega/milla)
$$
  
\n
$$
[\hat{Z}_{abc}] = \begin{bmatrix} 0.8903 + j1.2689 & 0.1694 + j0.4856 & 0.1695 + j0.4060 \\ 0.1695 + j0.4060 & 0.1717 + j0.4795 & 0.8947 + j1.2568 \end{bmatrix} \left( \frac{\Omega}{milla} \right)
$$
(2.6)

### <span id="page-24-0"></span>**2.3 ESCALAMIENTO DEL SISTEMA DE DISTRIBUCIÓN**

Dado que en el Laboratorio de Distribución de Energía Eléctrica no se poseen los 13.8 kV para la utilización de manera directa de las impedancias del alimentador primario, se debe realizar un escalamiento utilizando sistema en por unidad para llegar a valores de resistencia e inductancia para valor de 120 V para el alimentador primario. Los resultados de caída de voltaje en el sistema de 13.8 kV y el emulador de 120 V solo serán comparables en valores en por unidad. Para esto se utilizará un voltaje base de 120 V y una potencia base de 50 VA para el emulador. La potencia base se la toma en base a una potencia que puede ser suministrada por la fuente utilizada para estabilizar el voltaje de la red para tener medidas lo más cercanas a la realidad. Para el sistema de distribución real el voltaje base es de 13.8 kV y la potencia base de 50 kVA. En función de la ecuación 2.7 se debe encontrar la impedancia utilizada en el emulador.

Z p.u. real 13.8 
$$
kV = Z p.u.
$$
 modelo prototipo  

$$
\frac{z \text{ real}}{z \text{ base real}} = \frac{z \text{ modelo}}{z \text{ base modelo}}
$$
(2.7)

En base a esto se procede a realizar los cálculos de las impedancias base del sistema real y del emulador. Los cálculos para el sistema de distribución de 13.8 kV son los siguientes:

$$
S_{base\ real} = 50\ kVA
$$
  

$$
V_{base\ real\ media\ voltage} = 13.8\ kV
$$
  

$$
Z_{base\ real\ media\ voltage} = \frac{V_{base}^2}{S_{base}} = \frac{(13.8\ kV)^2}{50\ kVA} = 3808.8\ \Omega
$$

Los cálculos para el emulador se muestran a continuación:

$$
S_{base\ modelo\ prototype} = 50\ VA
$$
  
\n
$$
V_{base\ prototype\ media\ voltage} = 120\ V
$$
  
\n
$$
Z_{base\ prototype\ media\ voltage} = \frac{V_{base}^2}{S_{base}} = \frac{(120\ V)^2}{50\ VA} = 288\ \Omega
$$

En base a la ecuación 2.7 y las impedancias base ya calculadas se puede determinar la ecuación 2.8 mediante la cual se calcula la impedancia del sistema emulador en función de la impedancia real del alimentador primario. [1]

 $Z_{modelo\,prototipo\,medio\,voltaje} = 0.075614 \cdot Z_{real\,medio\,voltaje}$  (2.8)

### <span id="page-24-1"></span>**2.4 DESARROLLO PARA EL ALIMENTADOR PRIMARIO**

En base a la matriz de impedancia reducida para el alimentador primario con conductor #3/0 AWG ACSR que se obtuvo en la ecuación 2.6 se puede realizar los cálculos para la obtención de la resistencia e inductancia a ser implementados en el nuevo módulo emulador. Esta matriz obtenida es verificada con la utilización del software CYMEDIST de CYME, esta matriz se muestra en la figura 2.2.

Impedancias equivalentes

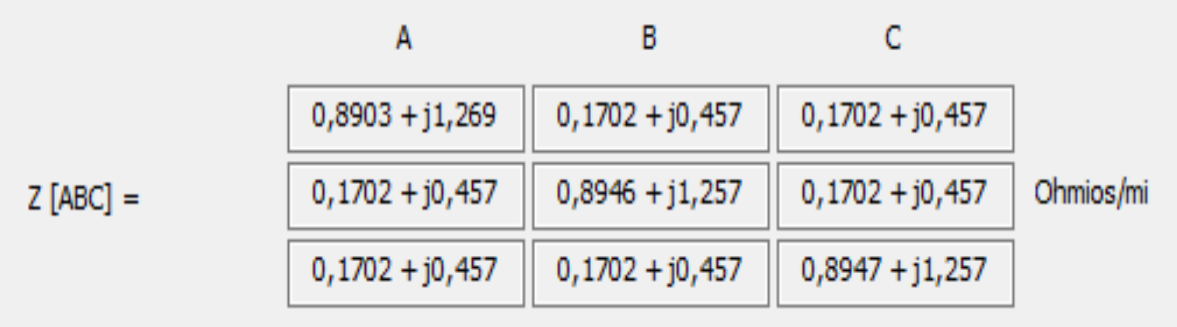

**Figura 2.2.** Matriz de impedancia para el alimentador primario con conductor #3/0 AWG ACSR obtenida mediante el simulador CYMEDIS.

# <span id="page-25-0"></span>**2.4.1 RESISTENCIA E INDUCTANCIA PROPIA DEL ALIMENTADOR PRIMARIO**

Una vez obtenida la matriz de impedancia del alimentador primario se procede a determinar la resistencia y la inductancia propia de este. Para cumplir con este objetivo se utiliza una de las impedancias de la diagonal de la matriz de la ecuación 2.6. En este caso se utiliza el término  $Z_{aa}$ . Este valor se interpretaría como la impedancia de medio voltaje real mostrada a continuación. [1]

$$
Z_{\text{medio voltaje real}} = [0.8903 + j1.2689] \ \left(\frac{\Omega}{\text{milla}}\right)
$$

De esta impedancia se obtienen la resistencia en ohmios y la inductancia en Henrios. Primero, se debe obtener la impedancia completa para la distancia del alimentador que en este caso es de 10 km. Este resultado se muestra en la ecuación 2.9.

$$
Z_{\text{medio voltaje real}} = [0.8903 + j1.2689] \left(\frac{\Omega}{\text{milla}}\right)
$$

$$
Z_{\text{medio voltaje real}} = [0.8903 + j1.2689] \left(\frac{\Omega}{\text{milla}}\right) \cdot \frac{1 \text{ milla}}{1.60934 \text{ km}} \cdot 10 \text{ km}
$$

 $Z_{\text{medio voltage real}} = [5.5320 + j7.8845] \Omega$  (2.9)

Los valores de resistencia e inductancia se muestran a continuación, la inductancia se calcula en base a la ecuación 2.10.

$$
R = 5.532 \Omega
$$
  
\n
$$
Xl = 7.8845 \Omega
$$
  
\n
$$
L = \frac{Xl}{2\pi f}
$$
 (2.10)

#### $L = 20.9142mH$

#### <span id="page-26-0"></span>**2.4.2 ESCALAMIENTO DE RESISTENCIA E INDUCTANCIA**

Para determinar los valores de resistencia e inductancia para implementar en el emulador se utiliza la ecuación 2.8 y los valores de impedancia del alimentador primario ya encontrados en la ecuación 2.9. Se utilizan la impedancia base del sistema de distribución de 13.8 kV para el lado de medio voltaje y la impedancia base del emulador para el lado de alimentador primario, ya obtenidas previamente en base a lo mencionado se obtiene lo siguiente:

> $Z_{modelo\,prototipo\,medio\,voltaje} = 0.075614 * [5.5320 + j7.8845]$   $\Omega$  $Z_{\text{median}}$  voltaie prototipo =  $[0.4182 + j0.5962]$   $\Omega$  $R = 0.4182 \Omega$  $Xl = 0.5962$  Ω  $L=$ Xl  $2\pi f$  $L = 1.5814 \, mH$

Por lo tanto, en el módulo se deben implementar estos valores de resistencia e inductancia para la obtención de la caída de voltaje en por unidad igual a la caída de voltaje del sistema de 13.8 kV original en por unidad. [1]

### <span id="page-26-1"></span>**2.4.3 ESCALAMIENTO DEL VALOR DE POTENCIA DE LA CARGA**

Así como varían los parámetros del alimentador primario al pasar a valores que representen el módulo emulador, la carga a ser implementada también cambia. Para esto se basa en sistema por unidad. La carga que se encuentra en el sistema real simulado en CYMDIST de CYME es de 2000 W, con factor de potencia 0.95. En función del siguiente desarrollo y de la ecuación 2.11 se puede determinar la carga a utilizarse en el emulador. [1]

$$
S_{\text{prototipo}} = \frac{S_{\text{Base\,prototipo}}}{S_{\text{Base\,real}}} \cdot S_{\text{real}}
$$
\n
$$
P_{\text{prototipo}} = \frac{P_{\text{Base\,prototipo}}}{P_{\text{Base\,real}}} \cdot P_{\text{real}}
$$
\n
$$
P_{\text{prototipo}} = \frac{S_{\text{Base\,prototipo}} \cdot \text{COS} \Phi}{S_{\text{Base\,real}} \cdot \text{COS} \Phi} \cdot P_{\text{real}}
$$
\n
$$
P_{\text{prototipo}} = \frac{50}{50000} \cdot P_{\text{real}}
$$
\n(2.11)

Reemplazando en la ecuación 2.11 los datos ya obtenidos con anterioridad, podemos llegar a la potencia de la carga a implementarse tal y como se ve en la ecuación 2.12.

$$
P_{\text{prototipo}} = \frac{50}{50000} \cdot 2000 = 2 \, W \tag{2.12}
$$

### <span id="page-27-0"></span>**2.4.4 CAÍDA DE VOLTAJE USANDO EL FCV**

Mediante las ecuaciones 2.13 y 2.14 se puede encontrar un valor aproximado de la caída de voltaje en el alimentador primario. Para esto se necesita conocer su resistencia y reactancia inductiva por unidad de longitud, la cual se tomará el valor de  $Z_{aa}$  de la ecuación 2.6 transformadas a  $\frac{\Omega}{km}$ . La longitud del alimentador es de 10 km, la potencia aparente es de 2.1 kVA y el factor de potencia es de 0.95, por lo cual  $\theta$  tiene un valor de 18.19°. El voltaje de fase es de 7.96 kV.

$$
FCV = \frac{r * cos(\theta) + x * sen(\theta)}{30 * (V_{f-n})^2} = \frac{0.55320 * cos(18.19) + 0.78845 sen(18.19)}{30 * (7.96)^2} = 0.0004059 \tag{2.13}
$$

$$
\Delta V \% = FCV * l * KVA = 0.004059 * 10 * 2.1 = 0.0085239 % \tag{2.14}
$$

Este valor de caída de voltaje es utilizado únicamente para diseños de sistemas de distribución y permite verificar si la caída de voltaje está dentro de las normas permitidas. Pero no considera el efecto del calibre del circuito secundario en la caída de voltaje del alimentador primario, por lo que no se puede utilizar este método para una comparación con los valores obtenidos en el emulador. Únicamente se usará como comparación los valores obtenidos en el CYMDIST de CYME.

# <span id="page-27-1"></span>**2.5 NÚCLEO TOROIDAL PARA CONSTRUCCIÓN DE INDUCTANCIA**

Para la construcción de una inductancia se necesita un núcleo de un material ferromagnético que facilite la obtención del valor de inductancia deseado con menor número de vueltas en el bobinado a implementarse. Para esto se usa un núcleo de tipo toroidal que a continuación se realizará un análisis sobre este.

#### <span id="page-27-2"></span>**2.5.1 INDUCTANCIA APROXIMADA DE UN TOROIDE**

Un toroide es un tipo de núcleo redondo con una abertura en el centro. Su forma se puede ver en la figura 2.3. Estos toroides pueden hallarse con facilidad en el mercado y su costo no es elevado. Tienen una buena permeabilidad por lo cual no es necesario bobinar demasiado para obtener una inductancia del nivel de los milihenrios. Para obtener la inductancia que genera un bobinado en este núcleo se utiliza la ley de Ampere, la cual expresa que un campo magnético en un contorno cerrado es proporcional a la corriente encerrada en ese contorno. Por lo cual en función de esto se desarrolla la ecuación 2.15. [8]

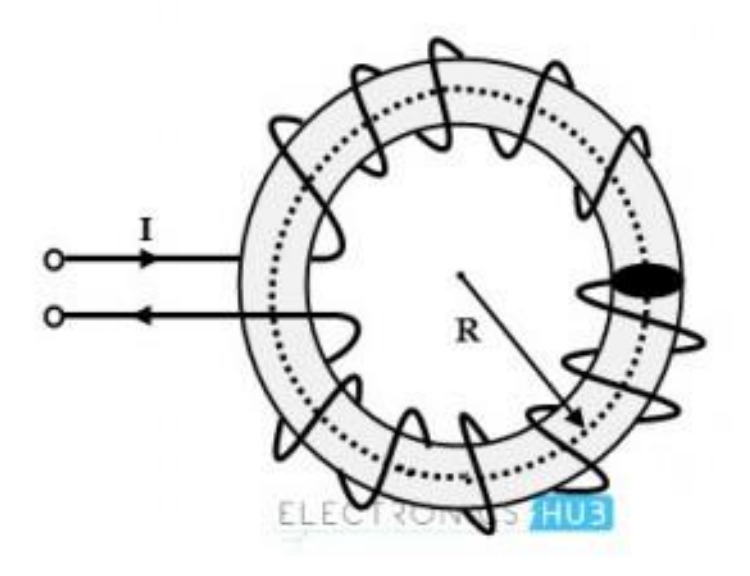

**Figura 2.3.** Representación gráfica de un toroide y campo magnético como línea central

$$
[9]
$$
  

$$
\int B * dl = \mu NI
$$
  

$$
B2\pi r = \mu NI
$$
  

$$
B = \frac{\mu NI}{2\pi r}
$$
 (2.15)

Donde:

 $B$ : campo magnético

µ: constante de permeabilidad magnética

 $N:$  numero de espiras

: intensidad de la corriente

 $r$ : radio a la línea punteada

Para la obtención de la inductancia, se debe aplicar las leyes de magnetismo empezando por la ley de Faraday para calcular el voltaje que se induce en un toroide por la circulación de corriente. De esta ley se define la inductancia, como la fuerza que se opone al cambio de la corriente en el tiempo. Estos dos fenómenos se los explica en las ecuaciones 2.16 y 2.17.

$$
Fem = -NA \frac{\Delta B}{\Delta t} \tag{2.16}
$$

$$
Fem = -L\frac{\Delta l}{\Delta t} \tag{2.17}
$$

Aplicando las ecuaciones 2.15, 2.16 y 2.17 se llega a la ecuación 2.18 que muestra el valor de la inductancia en un toroide.

$$
L = \frac{\mu N^2 A}{2\pi r} \tag{2.18}
$$

### Donde:

- : inductancia en el núcleo toroidal
- µ: es la permeabilidad
- : número de vueltas del conductor alrededor del toroide
- : área de la sección trasversal
- $r$ : radio del toroide a la línea central

## <span id="page-29-0"></span>**2.6 RESISTENCIA UTILIZADA EN EL EMULADOR**

En el emulador se utiliza una alimentación de 120 V y la resistencia a ser implementada tiene un valor bajo. Por lo tanto, la corriente que atraviesa esta resistencia es alta. Por lo cual, está resistencia debe ser de alta potencia. Estas resistencias son fundamentales para construir nuestro alimentador primario las cuales están escaladas al sistema 13.8 kV. En la figura 2.4. se puede visualizar el reóstato de potencia utilizado para la obtención de la resistencia a implementar.

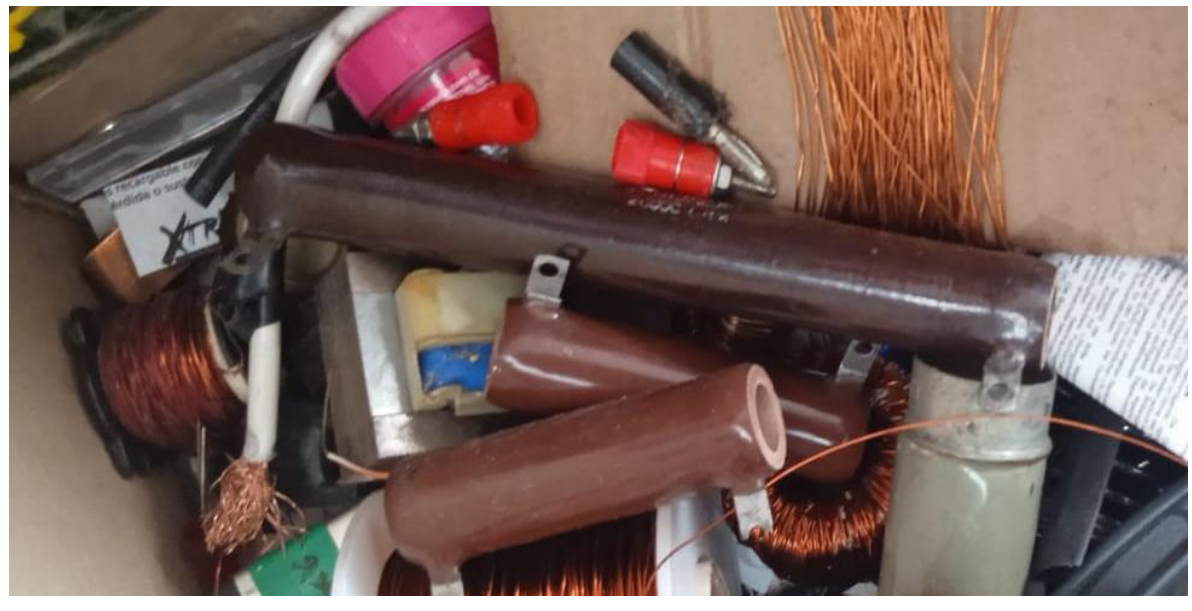

**Figura 2.4.** Resistencias utilizadas para el módulo

## <span id="page-29-1"></span>**2.7 DISEÑO Y CONTRUCCIÓN DEL MÓDULO**

El emulador de sistema de distribución de 13.8 kV con calibre #3/0 AWG ACSR fue realizado con la implementación de: impedancia serie escalada, módulo de madera e identificador de casos. La construcción e implementación de estos elementos es de manera sistemática. Para llegar al resultado final se tuvo que realizar varias pruebas y ajustes para lograr un buen resultado. A continuación, se detallan los principales componentes de la ampliación. [1]

# <span id="page-30-0"></span>**2.7.1 CONSTRUCCIÓN E IMPLEMENTACIÓN DE INDUCTANCIA Y RESISTENCIA**

Estos elementos se muestran en la figura 2.5. Para la inductancia de alimentador primario se utilizan toroides y para la resistencia se utiliza un reóstato de 100W suficiente para la potencia que debe soportar la resistencia y no exista una variación por temas de temperatura.

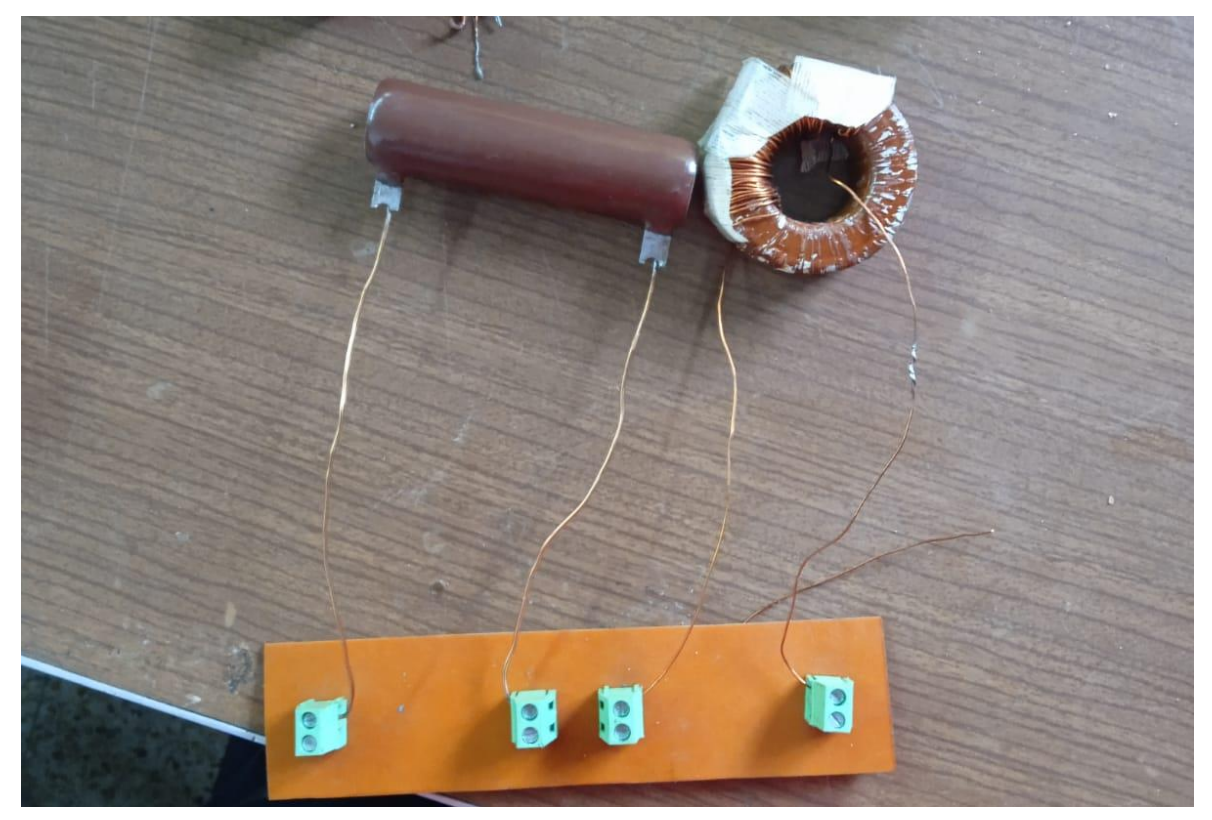

**Figura 2.5.** Ejemplo de resistencia e inductancia de un alimentador primario

## <span id="page-30-1"></span>**2.7.2 CONSTRUCCIÓN DEL MÓDULO**

El emulador debe acoplarse al sistema de 13.8 kV ya construido, por este motivo se realizó un tablero que permita una correcta manipulación para realizar las conexiones con el tablero de la otra mesa de trabajo. Para su elaboración se basa en las medidas de la mesa de trabajo del emulador ya construido, para poder ser empotrado en un lado de este. Esta realizado con madera de ciprés, colorado y tríplex. En la figura 2.6. se puede visualizar el módulo construido.

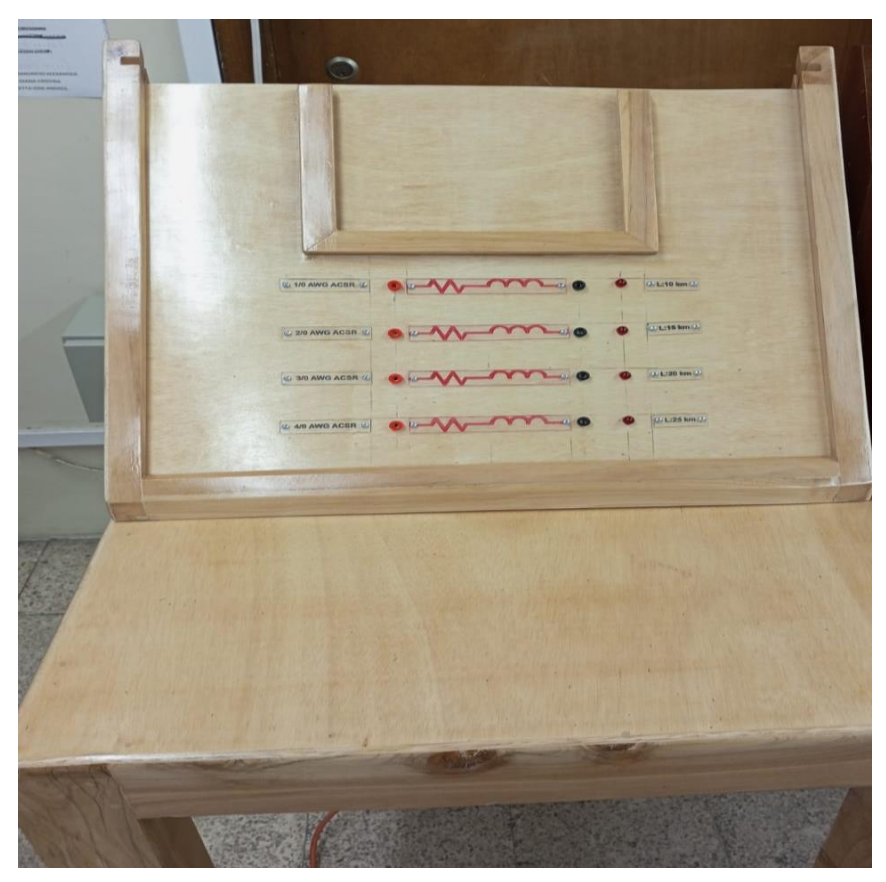

**Figura 2.6.** Modulo Emulador construido

## <span id="page-31-0"></span>**2.7.3 SISTEMA DE IDENTIFICADOR DE CASOS**

En este trabajo, se añaden nuevos casos de emulación del sistema de distribución de 13.8 kV a escala. Dado que el sistema de identificador de casos del otro módulo ya había ocupado todos sus pines, se debe implementar un nuevo identificador de casos para este módulo. [1] Para su implementación se utilizó lo siguiente:

### <span id="page-31-1"></span>**2.7.3.1 Diseño del circuito**

Las caídas de voltaje que se presentan en el emulador entre un caso y otro es mínimo así que reconocer cada caso se complica. Por lo cual el circuito de identificador de casos permite detectar que alimentador primario y que circuito secundario está conectado y este mismo circuito muestra visualmente, a través de un led, que alimentador primario o circuito secundario ha sido seleccionado en el módulo. Este circuito está formado por:

- Rectificador de voltaje, al cual le llega el voltaje en corriente alterna de la impedancia del alimentador primario o del circuito secundario, este voltaje es pasado a un voltaje DC.
- Regulación de voltaje, una vez pasado el rectificador de voltaje este debe ser regulado utilizando el circuito integrado LM7824, permitiendo una salida de voltaje DC estable.
- Led de detección, se implementa un divisor de voltaje con resistencias, mediante el cual energice un led que permita identificar el caso de alimentador primario y circuito secundario escogido.
- Envío de bit al circuito de control, para finalizar el circuito reduce el voltaje a 5 voltios utilizando el circuito integrado LM7805, estos 5 voltios son enviados como un 1 lógico o en caso de estar desconectado se envía un cero lógico. [1]

En la figura 2.7. se puede observar el circuito diseñado en PROTEUS. Adicional a su diseño, también se procede a su construcción. Para esto se hace uso de la herramienta Ares que permite desarrollar el modelo de la placa a ser implementada. Una vez realizado el diseño de la placa, se procede a ensamblar los elementos de esta en el lugar que se determinó para los mismos. Adicional a esto, el led de identificación de casos va a estar fuera de la placa, empotrados en el tablero de control del módulo. En la figura 2.8. y en la figura 2.9. se muestra el diseño de la placa.

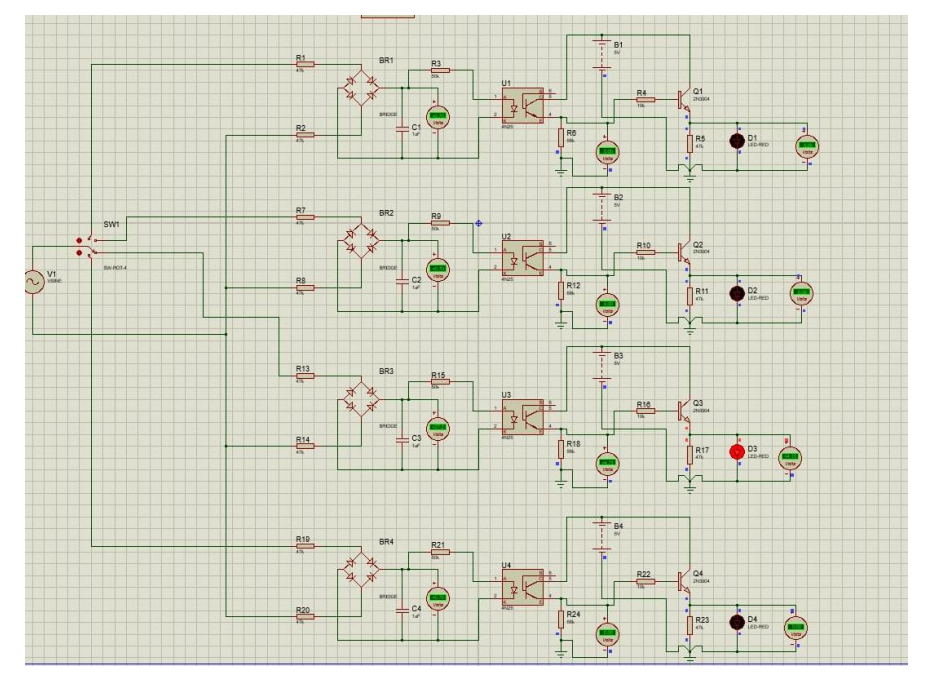

**Figura 2.7.** Circuito detector de casos

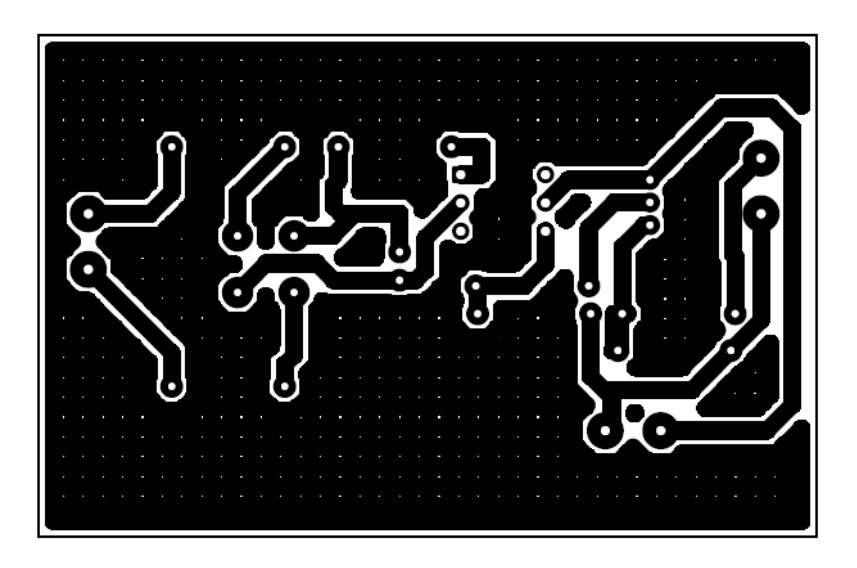

**Figura 2.8.** Placa circuito detector de casos

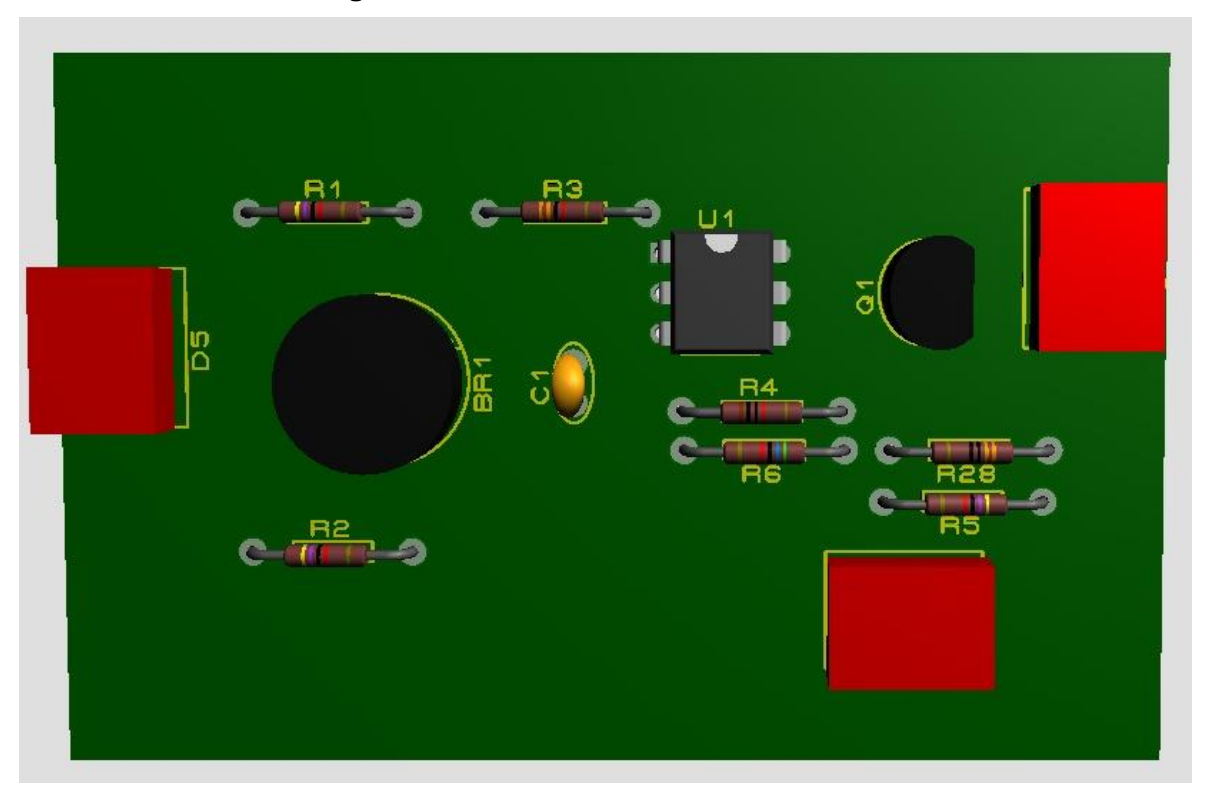

**Figura 2.9.** Placa 3D para circuito detector de casos

# <span id="page-33-0"></span>**2.7.4 IMPLEMENTACIÓN DEL VOLTÍMETRO INALAMBRICO EN LA NUEVA MESA DE TRABAJO**

En la mesa de trabajo realizada por los Srs. Hendry Jiménez y Juan Llumiquinga cuenta con un voltímetro inalámbrico para poder mostrar los resultados de caída de voltajes y las corrientes circulantes en la interfaz gráfica desarrollada. Para realizar esto se debe convertir el dato de caída de voltaje a un valor digital (conversión analógica-digital), se deben transmitir los datos mediante una comunicación serial, la conexión y transmisión por internet inalámbrico y un microprocesador para análisis de los datos obtenidos. Para obtener estas funciones se posee en el mercado la opción de un ESP32. El cual cuenta con las opciones mencionada y más opciones que podrían ser de ayuda para agrandar la mesa de trabajo. Gracias a esta herramienta se puede medir las caídas de voltaje, procesar estos datos digitalmente y transmitirlos para ser mostrados en la interfaz gráfica a la que el estudiante podrá acceder desde cualquier dispositivo móvil o desde una computadora. En la figura 2.10. podemos observar un ESP32.

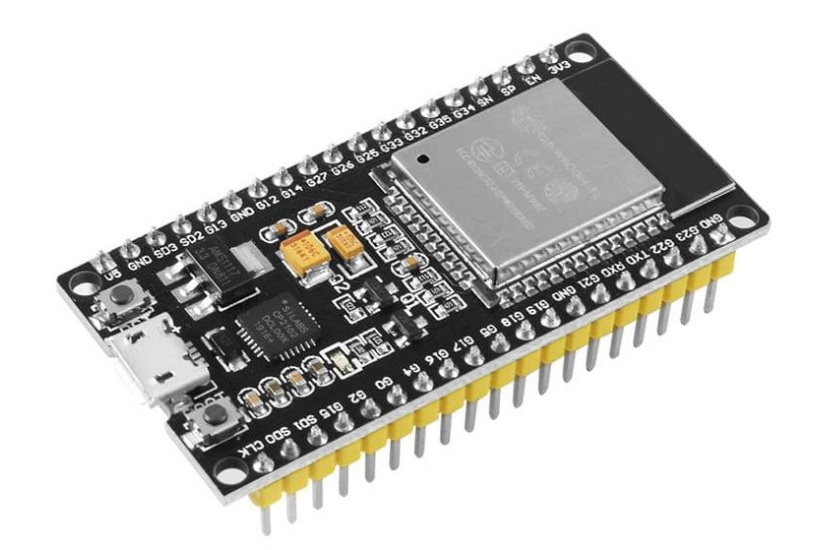

**Figura 2.10.** Módulo ESP32

#### <span id="page-34-0"></span>**2.7.4.1 Circuito para la placa de desarrollo**

Para poder obtener las características mencionadas anteriormente se utiliza una interconexión entre dos ESP32 a través de una comunicación serial. El primer ESP32, utilizado en el proceso de medición de caída de voltaje, será conectado a un transformador reductor ZMPT101B mientras que el segundo se conectará a un microcontrolador ATMEGA 164P por medio de una comunicación serial, esto con el objetivo de que el microcontrolador cense los bits que se transmiten por el circuito de control y determinar el caso en el que se encuentra el dispositivo para informar a la interfaz gráfica y poner los datos de simulación del caso respectivo para su análisis.

#### <span id="page-34-1"></span>**2.7.4.2 Conexión de la placa de desarrollo para la codificación y**

#### **programación**

Para lograr programar el circuito para la medición y conexión inalámbrica para muestra de datos en interfaz gráfica, se debe conectar el puerto micro USB del ESP32 al computador para que exista la interconexión y transferencia de datos entre ambos. Esto permite la programación de este.

La codificación se refiere a la escritura del código para que exista la lectura del voltaje mediante un puerto analógico número cero, cuya salida se conectará mediante comunicación serial al segundo ESP32. Seguido de esto, se debe codificar el microcontrolador ATMEGA 164P, para la verificación del encendido de las luces piloto que permiten identificar el caso tanto de alimentador primario como de circuito secundario. Esta información también será transmitida al segundo ESP32.

Este segundo ESP32, se debe codificar para que levante el servidor web, en el cual se podrá encontrar la interfaz gráfica mencionada y los datos de caída de voltaje y corriente que circula por el conductor. [1]

#### <span id="page-35-0"></span>**2.7.4.3 Pruebas realizadas**

Para estas pruebas se procede a conectarse a la red WiFi propia del módulo emulador, se conecta a la página que permite conectarse a la interfaz gráfica del emulador. En este lugar una vez conectado el caso que se desee, se está recibiendo constantemente los datos de caída de voltaje y mostrándolos, para alimentador primario o para circuito secundario según corresponda. Para verificar que los datos enviados correspondan a lo que sucede realmente en el emulador se utiliza un voltímetro externo para comparar mediciones. En caso de que sucedan errores se procede a la corrección de este con la verificación de que no existan problemas en las impedancias obtenidas. Adicional a esto se debe tomar en cuenta que puede haber pequeñas variaciones entro lo medido inalámbricamente y el voltímetro físico externo ya que la impedancia del voltímetro físico puede producir variaciones en el voltaje real.

#### <span id="page-35-1"></span>**2.7.4.4 Visualización de resultados**

Para poder visualizar los resultados obtenidos mediante el módulo emulador del sistema de distribución de 13.8 kV, se debe acceder, una vez conectado al WiFi del módulo, a la página web donde se refleja la interfaz gráfica en la cual podemos encontrar el caso de conductor en el que nos encontramos tanto para alimentador primario como para circuito secundario. Y las caídas de voltaje tanto teóricas, que fueron obtenidas mediante simulación, como las medidas por el voltímetro inalámbrico en el módulo emulador. Además de las corrientes que circulado por el conductor de igual manera para ambos casos ya mencionados. En la figura 2.11. se puede observar la interfaz gráfica desarrollada.

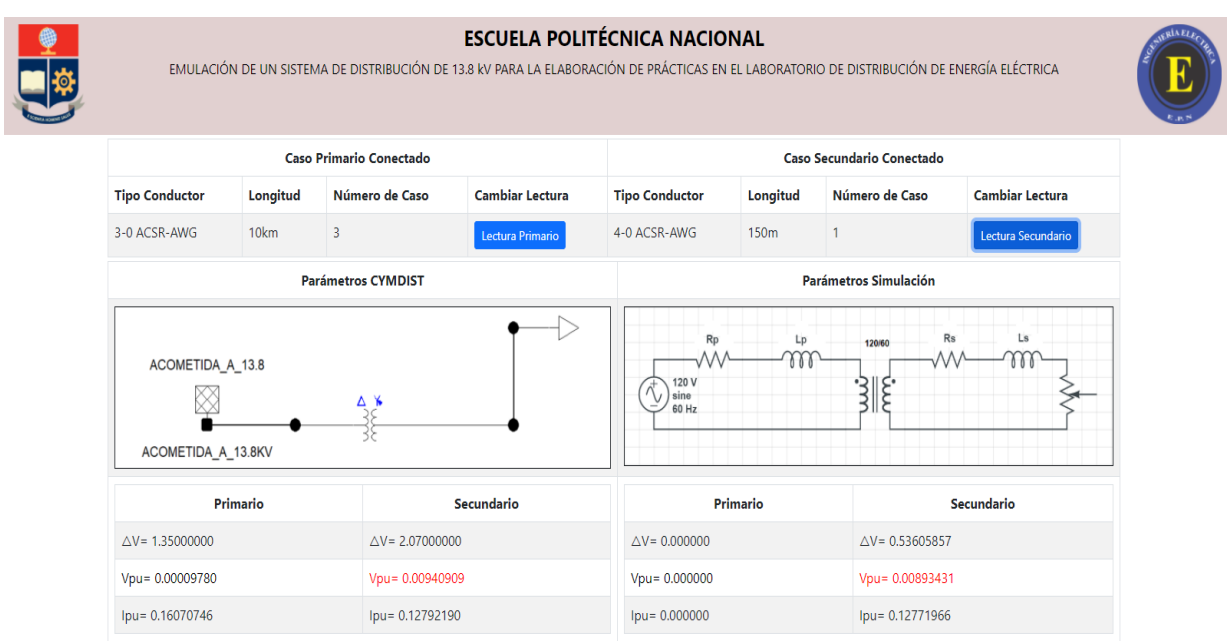

**Figura 2.11.** Interfaz gráfica del emulador de alimentador primario y circuito secundario

## <span id="page-37-0"></span>**3 RESULTADOS, CONCLUSIONES Y**

**RECOMENDACIONES**

### <span id="page-37-1"></span>**3.1 RESULTADOS**

# <span id="page-37-2"></span>**3.1.1 DETERMINACIÓN DE LOS PARÁMETROS DEL ALIMENTADOR PRIMARIO**

Como se mencionó ya en el capítulo 1, un alimentador primario de un sistema de distribución se puede modelar como una línea de transmisión corta, es decir, mediante la impedancia serie la cual está formada por una resistencia y una inductancia. Para obtener este valor de resistencia e inductancia se procede como se detalló en el capítulo de metodología. Para esto se utilizó la matriz de impedancia reducida a través de la reducción de Kron y por lo tanto se obtuvo la matriz indicada en la ecuación 3.1.

$$
\begin{bmatrix} Z_{abc} \end{bmatrix} = \begin{bmatrix} Z_{aa} & Z_{ab} & Z_{ac} \\ Z_{ba} & Z_{bb} & Z_{bc} \\ Z_{ca} & Z_{cb} & Z_{cc} \end{bmatrix} \quad \begin{pmatrix} \frac{\Omega}{milla} \end{pmatrix} \tag{3.1}
$$

De la ecuación 3.1 podemos obtener la impedancia propia del conductor utilizando uno de los términos de la diagonal, en este caso se utilizó el elemento  $Z_{aa}$ . Esta matriz se obtuvo tanto manualmente como mediante el uso de CYMDIST. La matriz obtenida se muestra en la ecuación 3.2.

$$
[Z_{abc}] = \begin{bmatrix} 0.8903 + j1.2689 & 0.1694 + j0.4856 & 0.1695 + j0.4060 \\ 0.1694 + j0.4856 & 0.8946 + j1.2573 & 0.1717 + j0.4795 \\ 0.1695 + j0.4060 & 0.1717 + j0.4795 & 0.8947 + j1.2568 \end{bmatrix} \left(\frac{\Omega}{milla}\right) \tag{3.2}
$$

De la matriz de la ecuación 3.2 utilizando el término  $Z_{aa}$  para un alimentador primario cuya longitud es de 10 km. Sus valores de impedancia serie se obtiene a partir de la ecuación 3.3. En la cual obtenemos resistencia y reactancia inductiva y mediante el uso de la ecuación 3.4 se consigue el valor de inductancia.

$$
Z_{\text{medio voltaje real}} = [0.8903 + j1.2689] \left(\frac{\Omega}{\text{milla}}\right) \cdot \frac{1 \text{ milla}}{1,60934 \text{ m}} \cdot 10 \text{ km} \tag{3.3}
$$
\n
$$
R = 5.532 \text{ }\Omega
$$
\n
$$
Xl = 7.8845 \text{ }\Omega
$$
\n
$$
L = \frac{Xl}{2\pi f} \tag{3.4}
$$

## <span id="page-38-0"></span>**3.1.2 CAÍDAS DE VOLTAJE OBTENIDAS POR SIMULACIÓN**

En el capítulo 1, se mencionó que por temas de calidad en el servicio de la energía eléctrica se debe cumplir un porcentaje máximo de caída de voltaje tanto para alimentador primario como para circuito secundario. Mediante la utilización del software de simulación CYMDIST de CYME se pudo obtener los datos de caídas de voltaje para un alimentador primario de calibre #3/0 AWG ACSR de 10 km con varios casos de circuitos secundarios de conductores #2, #2/0, #3/0 y #4/0 AWG ACSR cada uno con cuatro longitudes de 150 m, 200 m, 250 m y 300 m. También, se obtuvieron las caídas de voltaje para los circuitos secundarios. Estos resultados se pueden visualizar en la Tabla 3.1.

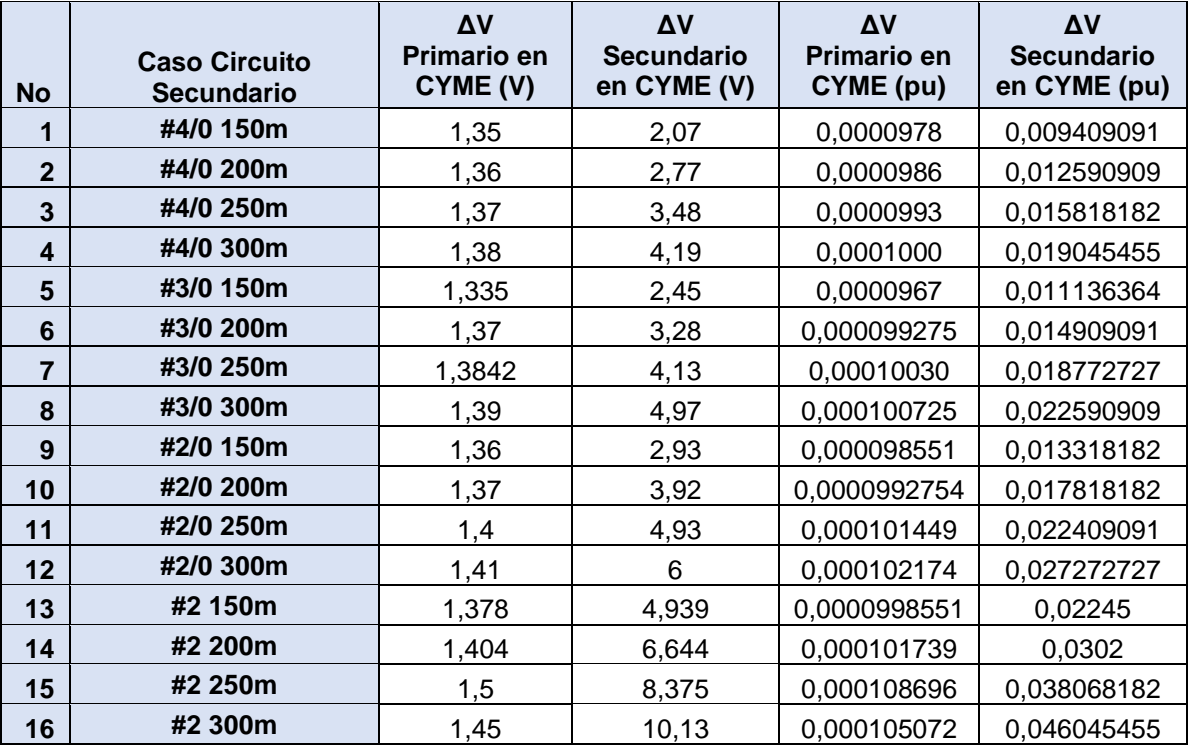

**Tabla 3.1.** Caídas de voltaje en voltios y en por unidad obtenidas en CYMDIST para un alimentador primario #3/0 AWG ACSR de 10 km.

Para un mejor análisis de los datos de la Tabla 3.1. se ha separado en casos comparables. Esto con el objetivo de diferenciar que conductor sería la mejor elección para un diseño de un sistema de distribución y que se cumpla el reglamento de valores máximos de caída de voltaje.

## <span id="page-39-0"></span>**3.1.2.1 Circuito secundario de un solo calibre y variación de su longitud**

Este caso permite comparar las caídas de voltaje tanto en el circuito secundario como en el alimentador primario al mantener el calibre del circuito de bajo voltaje y variar la longitud de este. Para este caso se ha elegido el conductor #2 AWG ACSR para el circuito secundario y se mantiene el conductor #3/0 AWG ACSR para el alimentador primario. Los casos de longitudes son de 150 m, 200 m, 250 m y 300 m. En la tabla 3.2. se muestran los resultados para este caso.

**Tabla 3.2.** Caídas de voltaje en voltios y en por unidad obtenidas en CYMDIST para un alimentador primario #3/0 AWG ACSR de 10 km. y un circuito secundario #2 AWG ACSR

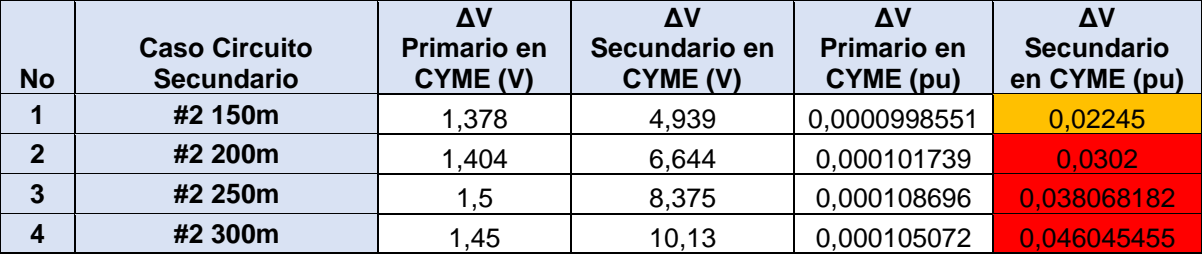

cuya longitud varía.

En base a la tabla 3.2. se puede visualizar la relación directa entre la longitud del circuito secundario y la caída de voltaje en este. Para este tipo de conductor existe un punto entre 150 m y 200 m de longitud desde el cual ya no es factible utilizarlo porque no cumpliría con los valores límites de caída de voltaje para brindar una buena calidad en el servicio técnico. En rojo se tiene los valores que sobrepasan los valores límites mientras que en amarillo el caso que cumple la normativa, pero se encuentra cerca de no hacerlo.

#### <span id="page-39-1"></span>**3.1.2.2 Circuito secundario con longitud constante y variación del**

#### **calibre**

Mediante este caso de estudio, se puede determinar que calibre o calibres son la mejor opción para el cumplimiento de la normativa de máxima caída de voltaje. Para este caso se sigue manteniendo el alimentador primario con conductor #3/0 AWG ACSR de 10 km. La longitud del circuito secundario será la de 300 m que sería el caso más extremo de los simulados a los que se podrían ver expuestos estos conductores. En la tabla 3.3. se puede visualizar los resultados para este caso.

**Tabla 3.3.** Caídas de voltaje en voltios y en por unidad obtenidas en CYMDIST para un alimentador primario #3/0 AWG ACSR de 10 km. y un circuito secundario de 300 m variando sus calibres.

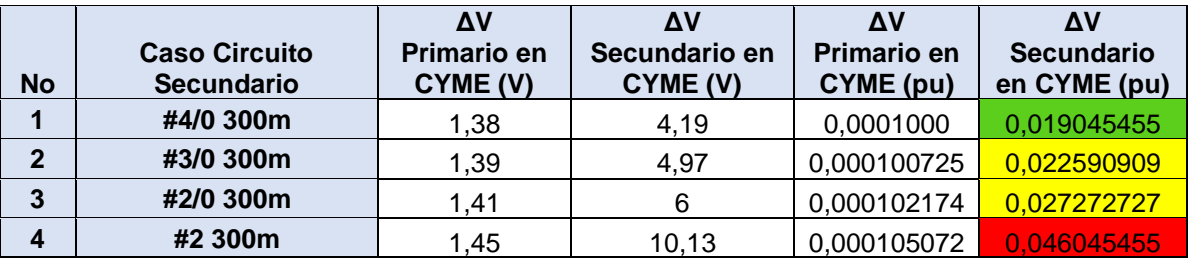

En base a los resultados obtenidos en la tabla 3.3. se puede determinar que existe una relación inversa entre el calibre del conductor y la caída de voltaje. En relación con esto, se observa que para el caso mencionado se cumple con la máxima caída de voltaje a partir del conductor #2/0 AWG ACSR en adelante. En verde se tiene al conductor que mejor cumple con esta condición, el amarillo aquellos que cumplen, pero se acercan al valor máximo y en rojo al conductor que no cumple. Este puede ser una variable para seleccionar un conductor para el circuito secundario mencionado y para elegir el más viable se debería basar en otras variables financieras.

# <span id="page-40-0"></span>**3.1.3 COMPARACIÓN DE CAÍDAS DE VOLTAJE OBTENIDAS POR SIMULACIÓN Y EN EL EMULADOR**

A fin de validar los datos obtenidos mediante el emulador de alimentador primario y circuito secundario ampliado, se realiza una comparación de los datos obtenidos en este con los datos ya obtenidos en simulación. Para la validación se calcula el error que existe dado que al convertir el valor análogo de la medición a un valor digital que se muestra en el interfaz del sistema de distribución puede existir pérdida de datos y variaciones que causen este error mencionado. En la figura 3.1. se puede visualizar el interfaz gráfico del emulador.

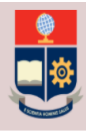

#### **ESCUELA POLITÉCNICA NACIONAL**

EMULACIÓN DE UN SISTEMA DE DISTRIBUCIÓN DE 13.8 KV PARA LA ELABORACIÓN DE PRÁCTICAS EN EL LABORATORIO DE DISTRIBUCIÓN DE ENERGÍA ELÉCTRICA

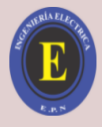

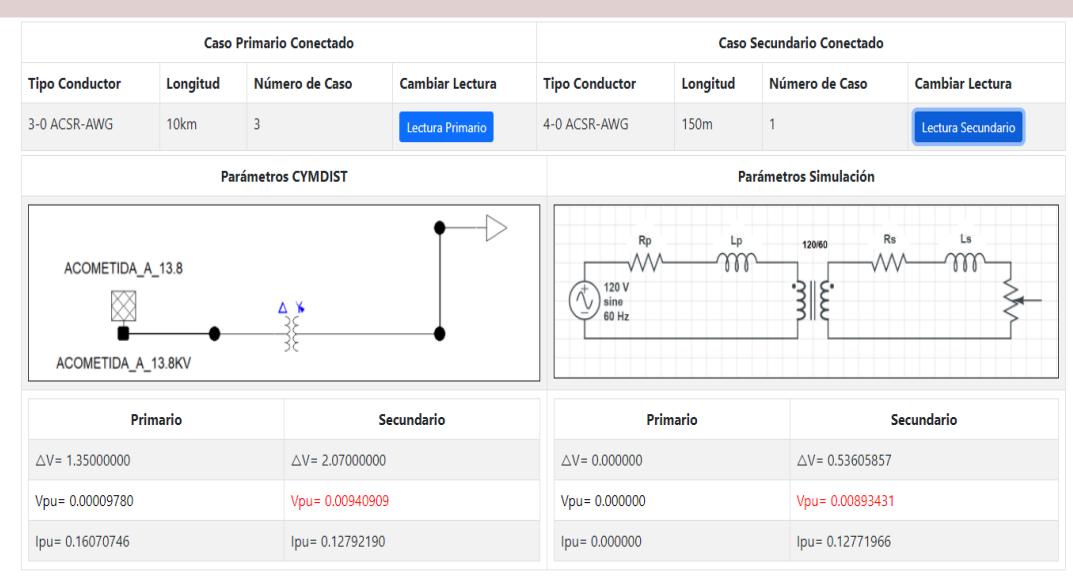

**Figura 3.1.** Interfaz gráfica del emulador de alimentador primario y circuito secundario En la tabla 3.4. se puede observar las caídas de voltaje en por unidad en el alimentador primario #3/0 AWG ACSR de 10 km realizado para el presente trabajo de titulación con 5 casos al azar de circuitos secundarios.

**Tabla 3.4.** Caídas de voltaje en por unidad en el alimentador primario #3/0 AWG ACSR de 10 km obtenidas en CYMDIST y en el emulador y porcentaje de error de las mediciones.

| N<br>O         | <b>Caso Circuito</b><br><b>Secundario</b> | ΔV<br><b>Primario en CYME</b><br>(pu) | Δ٧<br><b>Primario en Emulador</b><br>(pu) | Porcentaj<br>e de error<br>% |
|----------------|-------------------------------------------|---------------------------------------|-------------------------------------------|------------------------------|
|                | #2 300m                                   | 0,000105072                           | 0,00010358                                | 1,42                         |
| $\overline{2}$ | #2/0 200m                                 | 0,000101739                           | 0,00009722                                | 4,44                         |
| 3              | #3/0 250m                                 | 0,00010030                            | 0,00009796                                | 2,33                         |
|                | #4/0 250m                                 | 0,0000993                             | 0,00009713                                | 2,19                         |
| 5              | #4/0 200m                                 | 0,0000986                             | 0,00009522                                | 3,43                         |

En la tabla 3.5. se puede observar las caídas de voltaje en por unidad en los circuitos secundarios cuando el alimentador primario es el conductor #3/0 AWG ACSR de 10 km, para esta tabla se realiza con 10 casos al azar de circuitos secundarios.

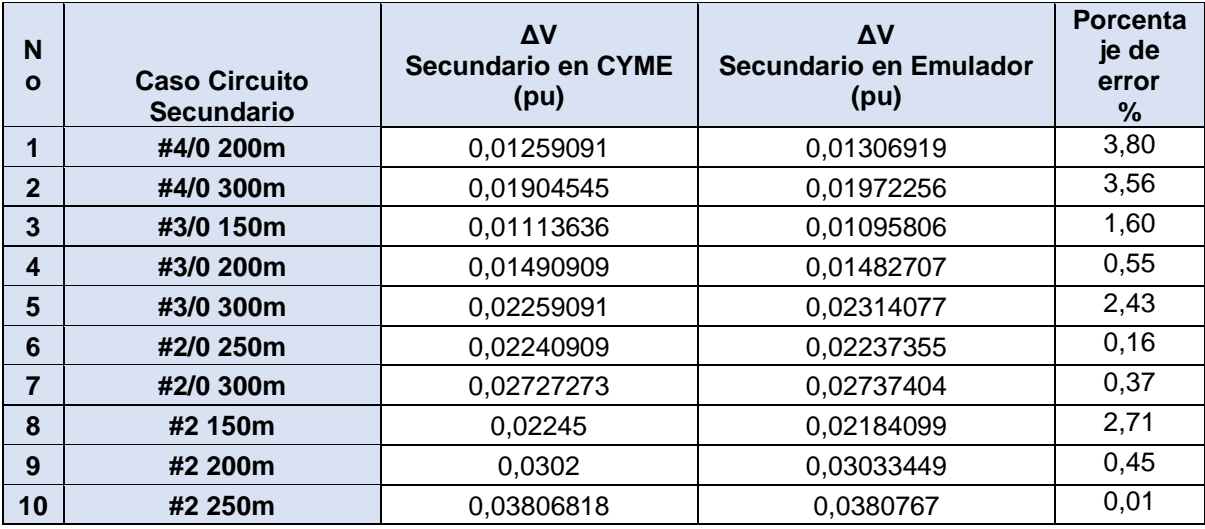

**Tabla 3.5.** Caídas de voltaje en por unidad en los circuitos secundaros obtenidas en CYMDIST y en el emulador y porcentaje de error de las mediciones.

En las tablas 3.4. y 3.5. se puede observar que las caídas de voltajes obtenidas mediante el emulador, sus errores con respecto a las caídas de voltaje obtenidas por simulación están dentro de un rango aceptable por lo cual podrían ser utilizadas como una muestra didáctica en el Laboratorio de Sistemas de Distribución de Energía Eléctrica

# <span id="page-42-0"></span>**3.1.4 OBTENCIÓN DE CORRIENTE POR SIMULACIÓN**

A través del software de simulación CYMDIST de CYME se puede obtener las corrientes que circulan en los alimentadores primarios y circuitos secundarios en valores reales y en sistema por unidad. Estas corrientes son las causantes de las caídas de voltaje debido a su circulación y la presencia de la impedancia del conductor. Para una comparación con los valores que refleja el emulador, en la tabla 3.6. se muestra los valores obtenidos en simulación para cada uno de los casos.

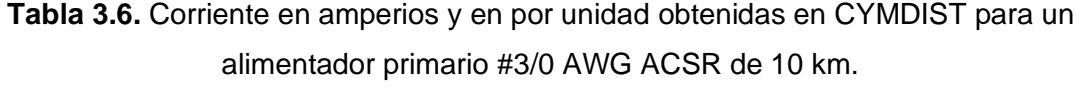

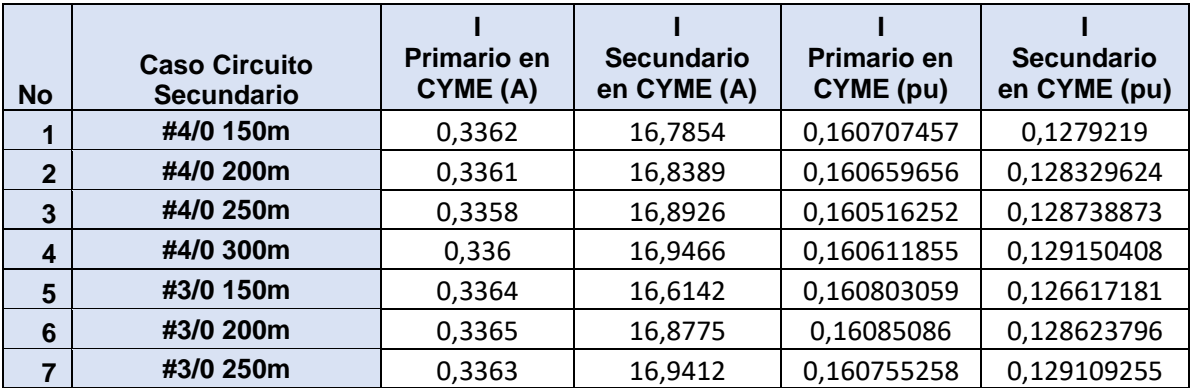

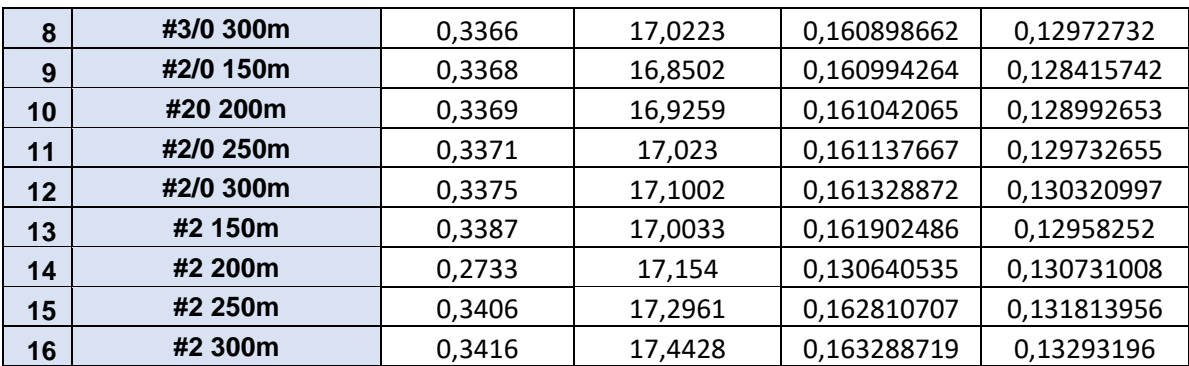

# <span id="page-43-0"></span>**3.1.5 COMPARACIÓN DE CORRIENTES OBTENIDAS POR SIMULACIÓN Y EN EL EMULADOR**

Al igual que con las caídas de voltaje, las corrientes obtenidas en el emulador se deben validar en función de los datos obtenidos por simulación. Estas corrientes del emulador no son obtenidas directamente por medición, son calculadas mediante los datos ya medidos de voltaje y la impedancia equivalente del conductor. Para la validación se calcula el error de las corrientes del emulador. En la tabla 3.7. se puede observar las corrientes en por unidad en el alimentador primario #3/0 AWG ACSR de 10 km realizado para el presente trabajo de titulación con los casos ya definidos en la tabla 3.4.

**Tabla 3.7.** Corrientes en por unidad en el alimentador primario #3/0 AWG ACSR de 10 km obtenidas en CYMDIST y en el emulador y porcentaje de error de las mediciones.

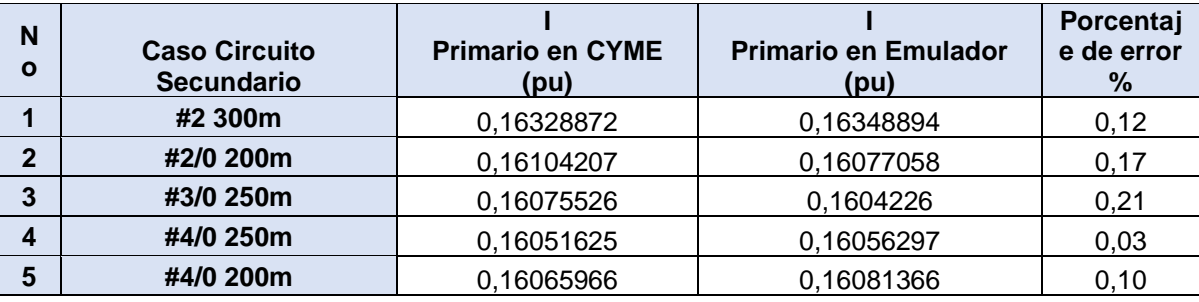

En la tabla 3.8. se puede observar las corrientes en por unidad en los circuitos secundarios cuando el alimentador primario es el conductor #3/0 AWG ACSR de 10 km, para esta tabla se realiza con los 10 casos mencionados en la tabla 3.5.

**Tabla 3.8.** Corrientes en por unidad en los circuitos secundaros obtenidas en CYMDIST y en el emulador y porcentaje de error de las mediciones.

| N<br>$\mathbf{o}$ | <b>Caso Circuito</b><br><b>Secundario</b> | <b>Primario en CYME</b><br>(pu) | <b>Primario en Emulador</b><br>(pu) | Porcentaj<br>e de error<br>% |
|-------------------|-------------------------------------------|---------------------------------|-------------------------------------|------------------------------|
|                   | #4/0 200m                                 | 0,12832962                      | 0,12838099                          | 0,04                         |
| $\overline{2}$    | #4/0 300m                                 | 0,12915041                      | 0,12913329                          | 0,01                         |
| 3                 | #3/0 150m                                 | 0.12661718                      | 0,12653679                          | 0,06                         |
| 4                 | #3/0 200m                                 | 0,1286238                       | 0,12850233                          | 0,09                         |
| 5                 | #3/0 300m                                 | 0,12972732                      | 0,12948663                          | 0,19                         |
| 6                 | #2/0 250m                                 | 0,12973265                      | 0,12976524                          | 0,03                         |
| $\overline{7}$    | #2/0 300m                                 | 0,1303121                       | 0,13033516                          | 0,02                         |
| 8                 | #2 150m                                   | 0.12958252                      | 0,12940416                          | 0,14                         |
| 9                 | #2 200m                                   | 0.13079101                      | 0.13052658                          | 0,20                         |
| 10                | #2 250m                                   | 0,13181396                      | 0.13153158<br>. .                   | 0,21                         |

En las tablas 3.7. y 3.8. se puede observar que las caídas de voltajes obtenidas mediante el emulador, sus errores con respecto a las caídas de voltaje obtenidas por simulación están dentro de un rango aceptable por lo cual podrían ser utilizadas como una muestra didáctica en el Laboratorio de Sistemas de Distribución de Energía Eléctrica

### <span id="page-45-0"></span>**3.2 CONCLUSIONES**

- El diseño y la construcción de un módulo emulador para un alimentador primario de calibre #3/0 AWG ACSR para la ampliación del emulador de un sistema de distribución de 13.8 kV a escala para ser utilizado en prácticas de laboratorio para la materia de Sistemas de Distribución de Energía Eléctrica en la Escuela Politécnica Nacional, permite observar físicamente las caídas de voltaje y corrientes existentes en estos sistemas eléctricos, mediante una representación de sus impedancias y un mayor número de casos para ser analizados y visualizar como afecta el calibre del conductor tanto en alimentador primario como en circuitos secundarios a través de una interfaz gráfica inalámbrica.
- Un alimentador primario puede representarse como una línea de transmisión corta, es decir únicamente mediante su impedancia serie (resistencia y reactancia inductiva). A su vez, este alimentador primario puede representarse en un sistema monofásico a través de la transformación en por unidad. Para poder aplicar esta transformación se necesita la impedancia propia del alimentador, la cual se obtiene usando las ecuaciones de Karson y la reducción de Kron.
- Las caídas de voltaje y corrientes a través del alimentador son obtenidas mediante un sistema inalámbrico mostradas en una interfaz gráfica. Los valores obtenidos en este emulador tienen errores aceptables con respecto a la simulación realizada en el CYMDIST de CYME, por lo que, los valores obtenidos si asemejan la realidad y son utilizables para prácticas de laboratorio.
- Para el análisis del caso de circuito secundario con calibre constante y variación de la longitud, se determina que la longitud y la caída de voltaje se relacionan de manera directa. En función de esto, se puede determinar hasta que longitud es óptimo utilizar un conductor por el cumplimiento de la máxima caída de voltaje. Esto también se aplica para alimentadores primarios.
- Para el análisis del caso de circuito secundario con longitud constante y variación del calibre, se determina que el calibre del conductor y la caída de voltaje se relacionan de manera inversa. En función de esto, se puede determinar a partir de que calibre en adelante las caídas de voltaje cumplirán con la norma de máxima caída de voltaje y se irán reduciendo. Por lo cual, se puede seleccionar cualquier calibre mayor al que se determine, también se debe basar en otros aspectos técnicos y financieros para la elección de un calibre óptimo.

• Usar un sistema de medición inalámbrico y una interfaz gráfica para mostrar resultados permite una menor manipulación del módulo y evitar cualquier problema técnico.

## <span id="page-47-0"></span>**3.3 RECOMENDACIONES**

- Se recomienda obtener los valores de resistencia e inductancia lo más precios posible ya que errores en estos parámetros se reflejarán directamente en errores en las medidas obtenidas por el módulo.
- Al trabajar con sistemas de corriente alterna y corriente continua, se recomienda asilar ambos sistemas para evitar problemas de ruido y de fallas que provoquen daños en los elementos electrónicos sensibles.
- Para la obtención de matrices de impedancia de los alimentadores es necesario tomar en cuenta todos los datos importantes acerca del conductor y sobre la configuración de estos para un correcto cálculo de las distancias.
- Se recomienda incrementar en el módulo una interfaz gráfica que aumente datos de costo de pérdidas de energía y costos de los conductores para realizar un análisis en vivo de conductor económico para diferentes distancias tanto de alimentador primario como de circuitos secundarios.
- Se puede añadir un nuevo módulo que considere otras configuraciones de los conductores para alimentadores primarios y circuitos secundarios para observar el efecto en la matriz de impedancias y en las caídas de voltaje.

# **REFERENCIAS BIBLIOGRÁFICAS**

- [1] H. Jiménez y J. Llumiquinga, Emulación de un Sistema de Distribución de 13.8 kV para la Elaboración de Prácticas en el Laboratoria de Distribución de Energía Eléctrica, Quito, 2021.
- [2] J. Grainger y W. Stevenson, Análisis de Sistema de Potencia, México: McGraw-Hill, 1996.
- [3] T. Short, Electric Power Distribution Equipment and Systems, Boca Raton: Taylor & Francis Group, 2006.
- [4] M. Huamaní, «Efecto Skin en Conductores,» 2017. [En línea]. Available: http://www.citeenergia.com.pe/wp-content/uploads/2016/09/efecto-skin-conductores.pdf. [Último acceso: 7 Febrero 2022].
- [5] W. Kersting, System Modeling and Analysis, Las Cruces: CRC, 2002.
- [6] J. Cisneros, Óptima Determinación de Calibre de Alimentadores Primarios Mediante el Uso de Programación No Lineal Entera Mixta, Quito, 2020.
- [7] Empresa Eléctrica Quito, «Guía Para Diseño de Redes Para Distribución,» 31 Marzo 2015. [En línea]. Available: http://www.eeq.com.ec:8080/documents/10180/12864972/a3%29%20parte+A/795c1757- 8101-4e78-8053-eeea6f9aa492. [Último acceso: 7 Febrero 2022].
- [8] O. Nave, «Inductancia Aproximada de un Toroide,» HyperPhysics , [En línea]. Available: http://hyperphysics.phyastr.gsu.edu/hbasees/magnetic/indtor.html#:~:text=La%20inductancia%20se%20puede%20ca lcular,para%20cualquier%20bobina%20de%20cable.&text=Esto%20se%20puede%20usar%20j unto,%C3%A1rea%20A%20%3D%20cm%5E2.. [Último acceso: 18 Febrero 2022].
- [9] Electrónica Lugo, «Inducción Electromagnética,» Electrónica Lugo, [En línea]. Available: https://electronicalugo.com/induccion-electromagnetica/. [Último acceso: 18 Febrero 2022].

# **ANEXOS**

ANEXO I. Datos de los conductores de fase y neutro más utilizados en sistemas de distribución

ANEXO II. Capturas de pantalla para los casos de alimentador primario

ANEXO III. Capturas de pantalla para los casos de circuitos secundarios

ANEXO IV. Proceso de construcción del módulo y resultado final

## **ANEXO I. Datos de los conductores de fase y neutro más utilizados en sistemas de distribución**

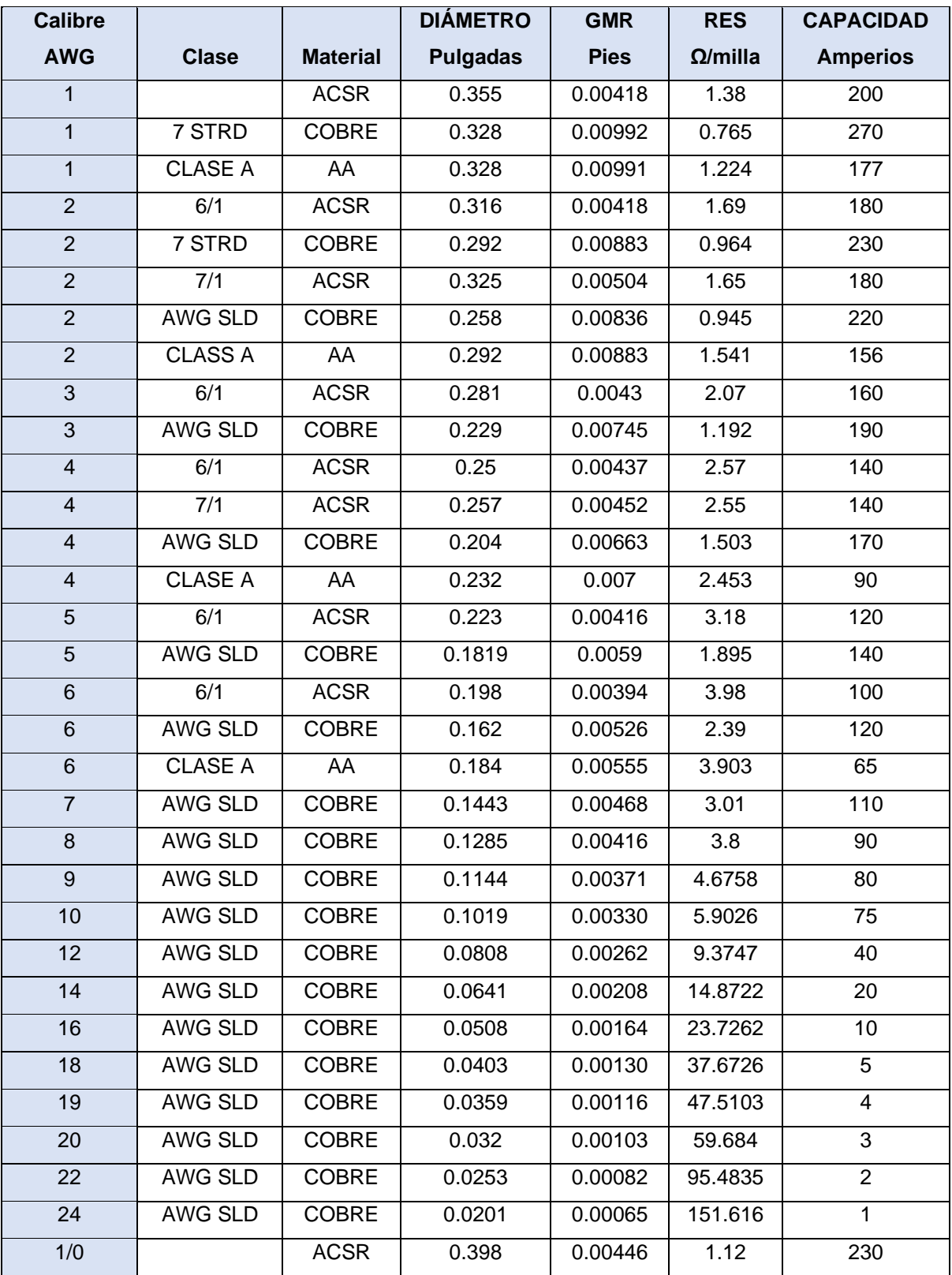

**Tabla I.1.** Datos de conductores de fase y neutro

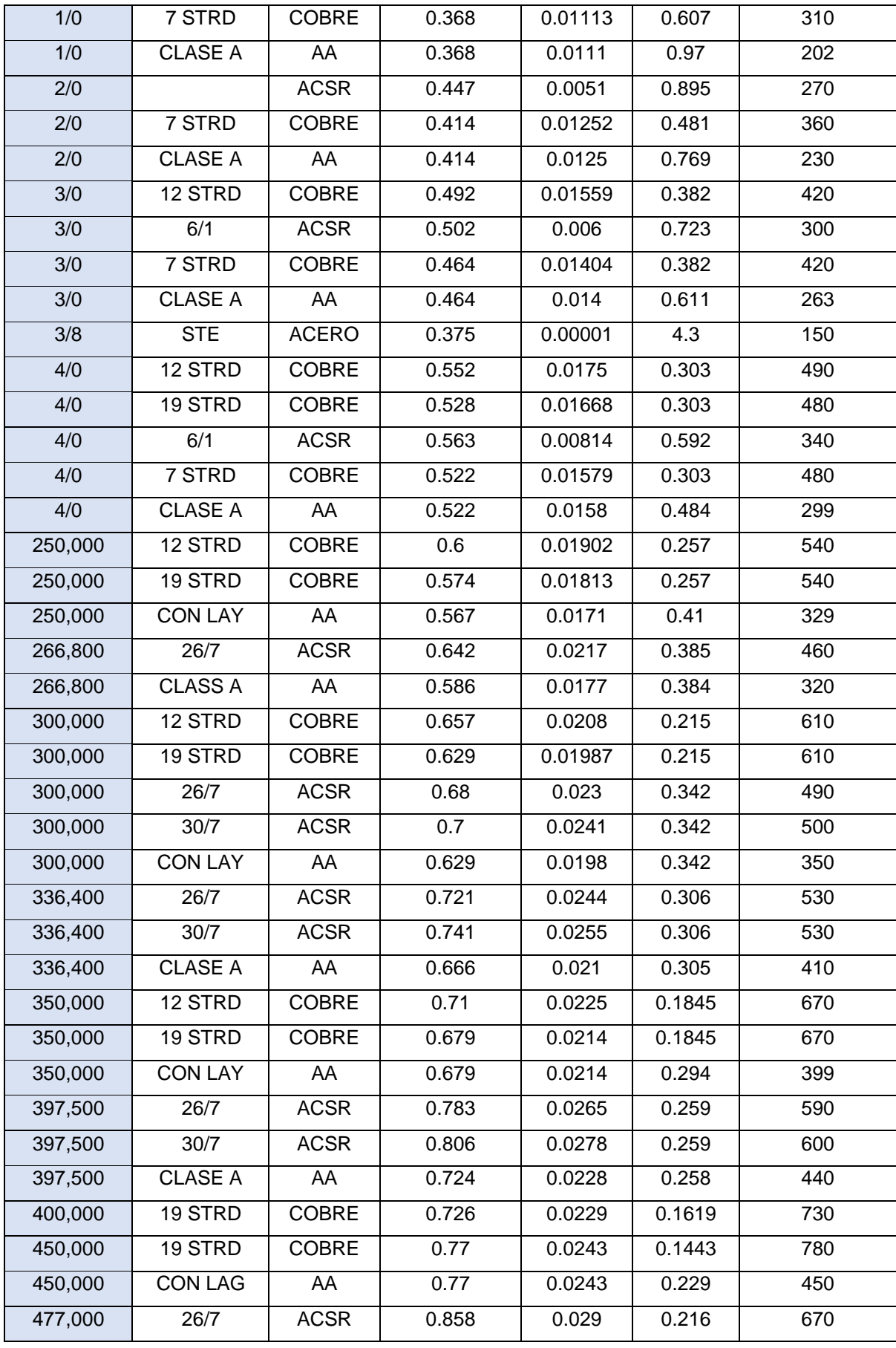

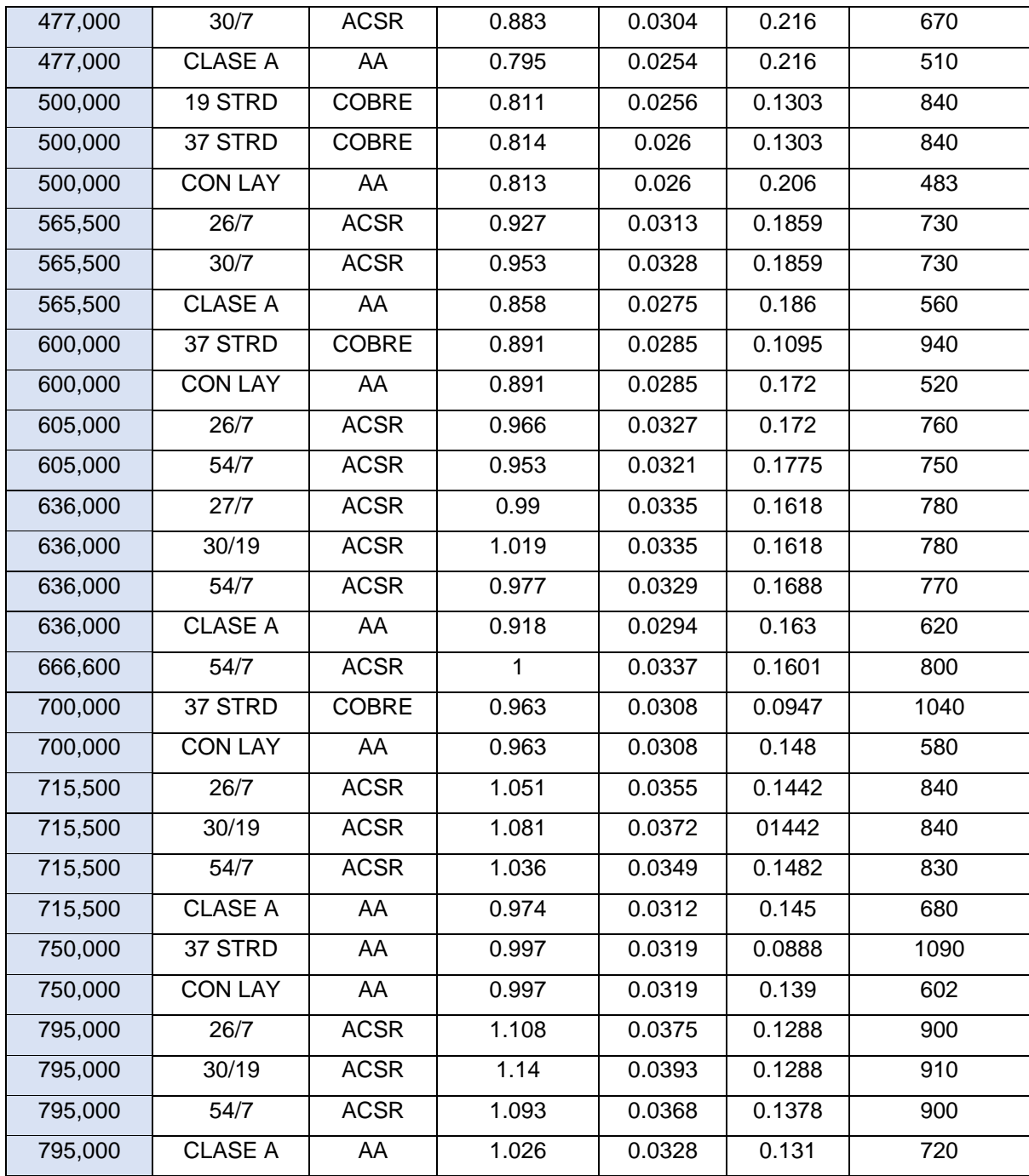

## **ANEXO II. Capturas de pantalla para los casos de alimentador primario**

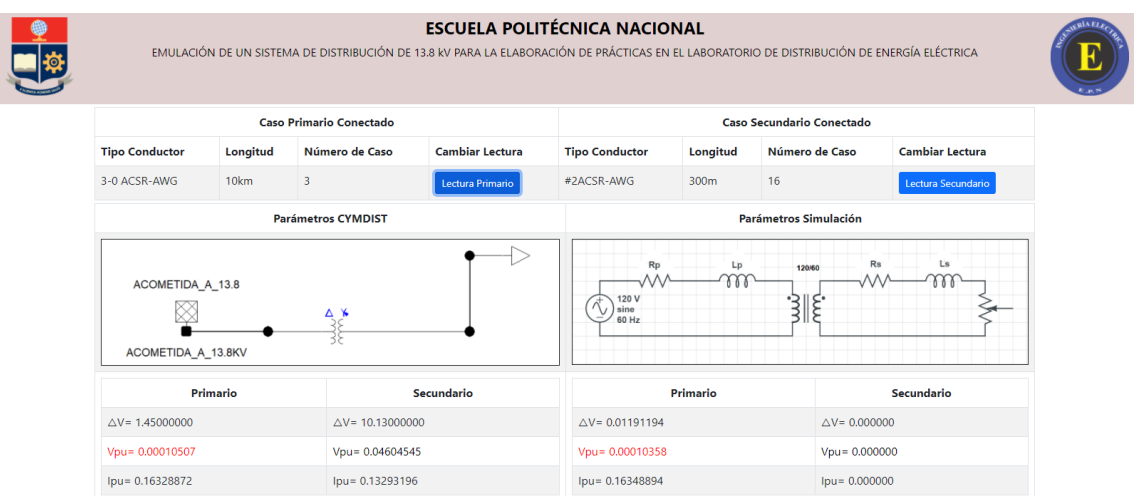

**Figura II.1.** Caída de voltaje alimentador primario #3/0 AWG ACSR 10 km y circuito secundario #2 AWG ACSR 300 m

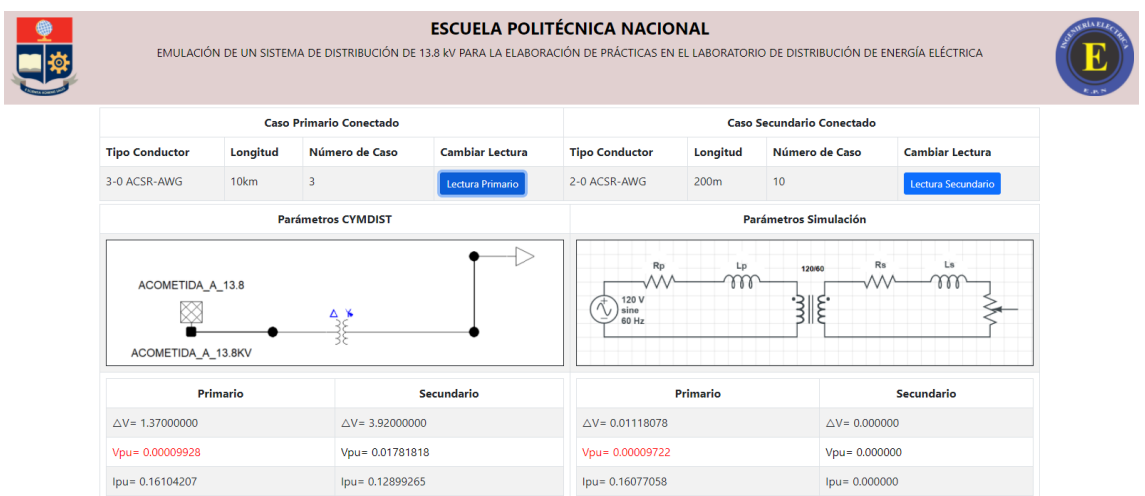

**Figura II.2.** Caída de voltaje alimentador primario #3/0 AWG ACSR 10 km y circuito secundario #2/0 AWG ACSR 200 m

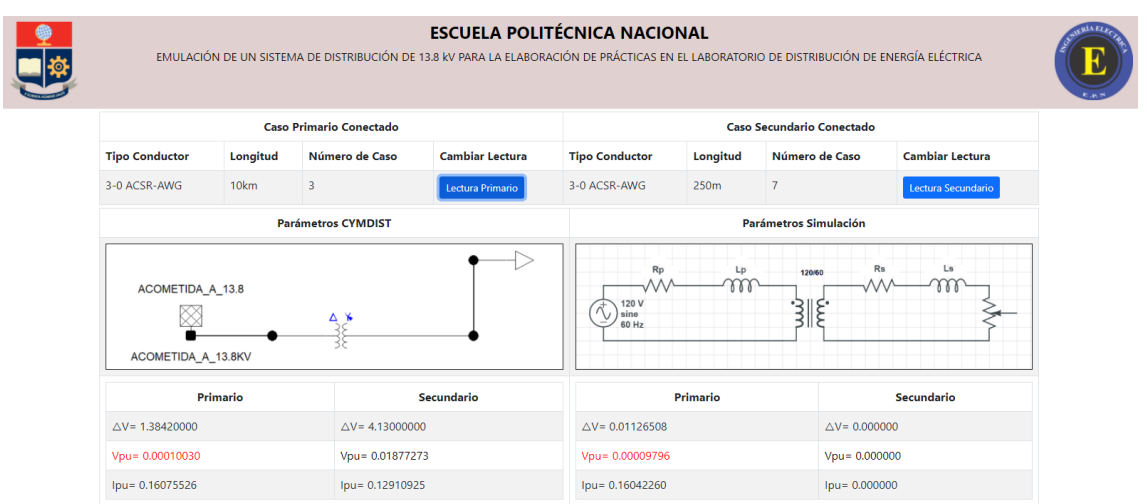

**Figura II.3.** Caída de voltaje alimentador primario #3/0 AWG ACSR 10 km y circuito secundario #3/0 AWG ACSR 250 m

| <b>ESCUELA POLITÉCNICA NACIONAL</b><br>EMULACIÓN DE UN SISTEMA DE DISTRIBUCIÓN DE 13.8 KV PARA LA ELABORACIÓN DE PRÁCTICAS EN EL LABORATORIO DE DISTRIBUCIÓN DE ENERGÍA ELÉCTRICA |          |                                |                        |                                     |                            |                                  |                        |  |  |  |
|----------------------------------------------------------------------------------------------------|----------|--------------------------------|------------------------|-------------------------------------|----------------------------|----------------------------------|------------------------|--|--|--|
|                                                                                                    |          | <b>Caso Primario Conectado</b> |                        |                                     |                            | <b>Caso Secundario Conectado</b> |                        |  |  |  |
| <b>Tipo Conductor</b><br>Longitud<br>Número de Caso                                                                                                    |          |                                | <b>Cambiar Lectura</b> | <b>Tipo Conductor</b>               | Longitud<br>Número de Caso |                                  | <b>Cambiar Lectura</b> |  |  |  |
| 3-0 ACSR-AWG                                                                                                    | 10km     | 3                              | Lectura Primario       | 4-0 ACSR-AWG                        | 250m                       | 3                                | Lectura Secundario     |  |  |  |
|                                                                                                    |          | <b>Parámetros CYMDIST</b>      |                        | Parámetros Simulación               |                            |                                  |                        |  |  |  |
| ACOMETIDA_A_13.8<br>ACOMETIDA_A_13.8KV                                                                                                    |          | $\boldsymbol{\kappa}$<br>Δ.    |                        | Rp<br>120 V<br>Ñ,<br>sine<br>60 Hz  | Lp<br>m                    | Rs<br>120/60<br>الا<br>الا<br>ξ. | Ls                     |  |  |  |
|                                                                                                    | Primario |                                | Secundario             | Primario                            |                            |                                  | Secundario             |  |  |  |
| $\triangle V = 1.37000000$                                                                                                    |          | $\triangle$ V = 3.48000000     |                        | $\triangle V = 0.01117024$          |                            | $\triangle V = 0.000000$         |                        |  |  |  |
| Vpu= 0.00009930                                                                                                    |          | Vpu= 0.01581818                |                        | Vpu= 0.00009713<br>$Vpu = 0.000000$ |                            |                                  |                        |  |  |  |
| $Ipu = 0.16051625$                                                                                                    |          | Ipu= 0.12873887                |                        | Ipu= 0.16056297                     |                            | $Ipu = 0.000000$                 |                        |  |  |  |

**Figura II.4.** Caída de voltaje alimentador primario #3/0 AWG ACSR 10 km y circuito secundario #4/0 AWG ACSR 250 m

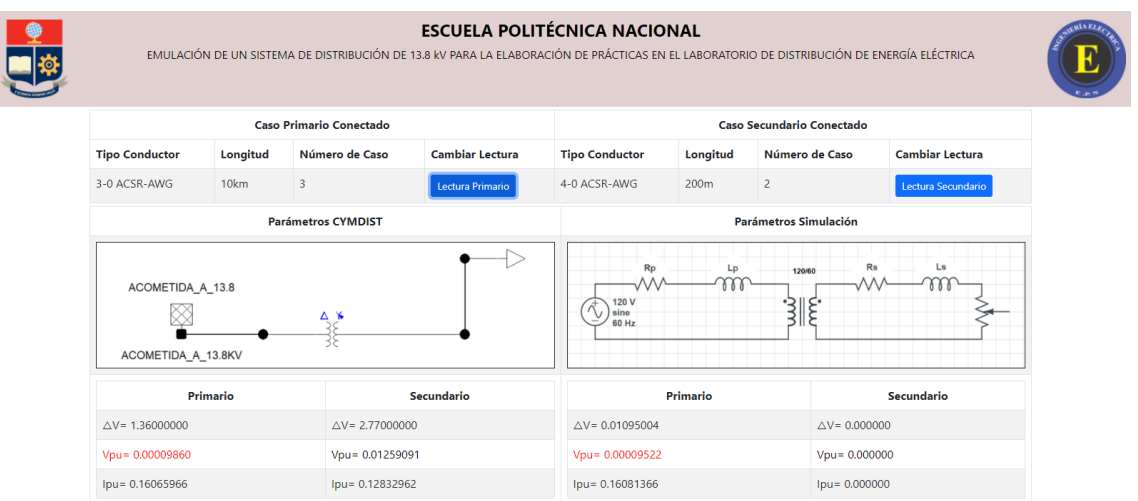

**Figura II.5.** Caída de voltaje alimentador primario #3/0 AWG ACSR 10 km y circuito secundario #4/0 AWG ACSR 200 m

## **ANEXO III. Capturas de pantalla para los casos de circuitos secundarios**

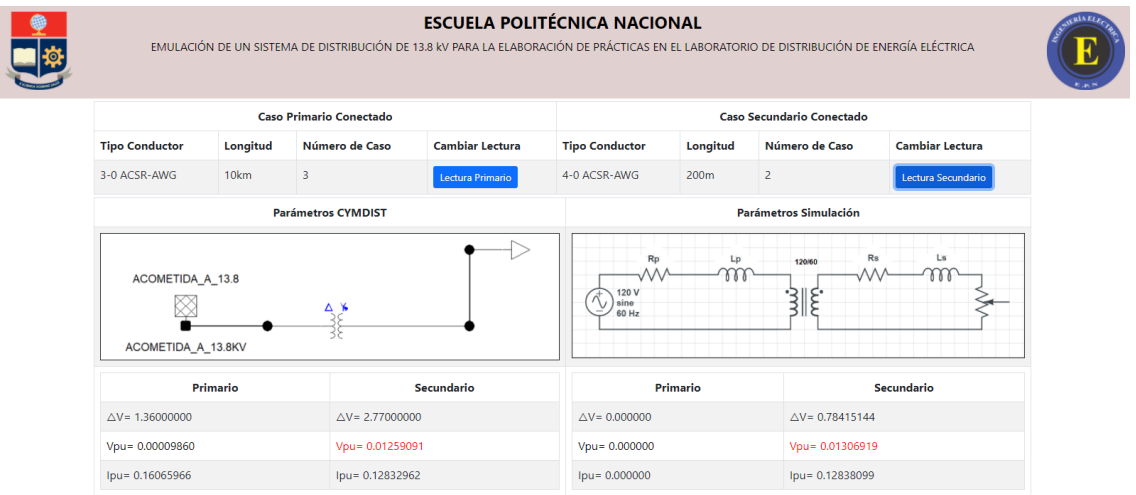

**Figura III.1.** Caída de voltaje alimentador primario #3/0 AWG ACSR 10 km y circuito secundario #4/0 AWG ACSR 200 m

| <b>ESCUELA POLITÉCNICA NACIONAL</b><br>EMULACIÓN DE UN SISTEMA DE DISTRIBUCIÓN DE 13.8 KV PARA LA ELABORACIÓN DE PRÁCTICAS EN EL LABORATORIO DE DISTRIBUCIÓN DE ENERGÍA ELÉCTRICA |                            |                 |                          |                              |                            |                              |                        |  |  |  |
|----------------------------------------------------------------------------------------------------|----------------------------|-----------------|--------------------------|------------------------------|----------------------------|------------------------------|------------------------|--|--|--|
| <b>Caso Primario Conectado</b><br><b>Caso Secundario Conectado</b>                                                                                                    |                            |                 |                          |                              |                            |                              |                        |  |  |  |
| <b>Tipo Conductor</b>                                                                                                    | Longitud                   | Número de Caso  | <b>Cambiar Lectura</b>   | <b>Tipo Conductor</b>        | Longitud                   | Número de Caso               | <b>Cambiar Lectura</b> |  |  |  |
| 3-0 ACSR-AWG                                                                                                    | 10km                       | 3               | Lectura Primario         | 4-0 ACSR-AWG                 | 300m                       | $\overline{4}$               | Lectura Secundario     |  |  |  |
|                                                                                                    | <b>Parámetros CYMDIST</b>  |                 |                          |                              |                            | <b>Parámetros Simulación</b> |                        |  |  |  |
| ACOMETIDA_A_13.8<br>ACOMETIDA_A_13.8KV                                                                                                    |                            | x<br>Δ          |                          | Rp<br>120 V<br>sine<br>60 Hz | Lp<br>m                    | Rs<br>120/60<br>∙⊃           | Ls                     |  |  |  |
| Primario                                                                                                    |                            | Secundario      |                          | Primario                     |                            | <b>Secundario</b>            |                        |  |  |  |
| $\triangle$ V = 1.38000000                                                                                                    | $\triangle V = 4.19000000$ |                 | $\triangle V = 0.000000$ |                              | $\triangle V = 1.18335338$ |                              |                        |  |  |  |
| $Vpu = 0.00010000$                                                                                                    | Vpu= 0.01904545            |                 | $Vpu = 0.000000$         |                              | Vpu= 0.01972256            |                              |                        |  |  |  |
| Ipu= 0.16061185                                                                                                    |                            | lpu= 0.12915041 |                          | $Ipu = 0.000000$             |                            | Ipu= 0.12913329              |                        |  |  |  |

**Figura III.2.** Caída de voltaje alimentador primario #3/0 AWG ACSR 10 km y circuito secundario #4/0 AWG ACSR 300 m

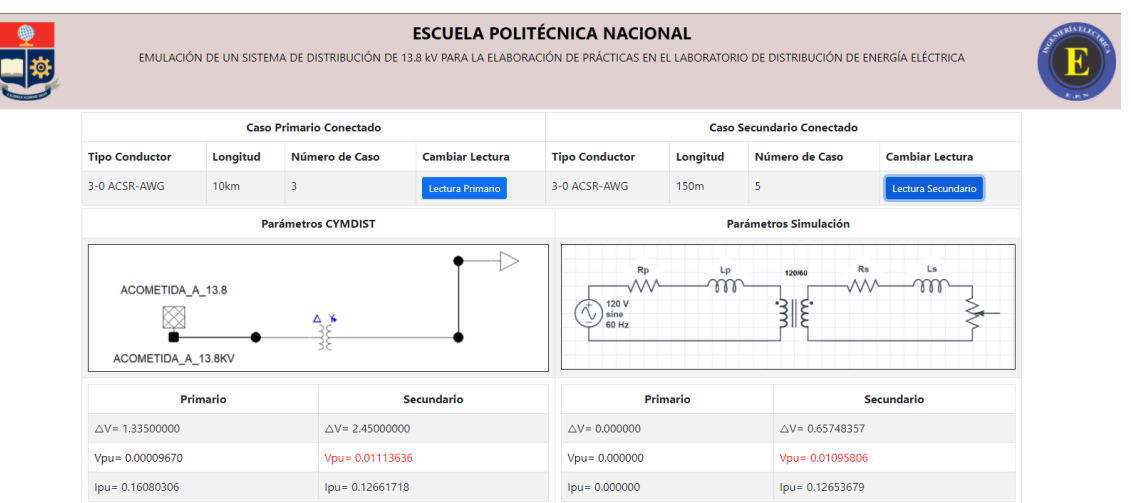

**Figura III.3.** Caída de voltaje alimentador primario #3/0 AWG ACSR 10 km y circuito secundario #3/0 AWG ACSR 150 m

| <b>ESCUELA POLITÉCNICA NACIONAL</b><br>EMULACIÓN DE UN SISTEMA DE DISTRIBUCIÓN DE 13.8 KV PARA LA ELABORACIÓN DE PRÁCTICAS EN EL LABORATORIO DE DISTRIBUCIÓN DE ENERGÍA ELÉCTRICA |                            |                                |                        |                                                                                            |                 |                                                        |                    |  |  |  |
|----------------------------------------------------------------------------------------------------|----------------------------|--------------------------------|------------------------|--------------------------------------------------------------------------------------------|-----------------|--------------------------------------------------------|--------------------|--|--|--|
|                                                                                                    |                            | <b>Caso Primario Conectado</b> |                        |                                                                                            |                 | <b>Caso Secundario Conectado</b>                       |                    |  |  |  |
| <b>Tipo Conductor</b>                                                                                                    | Longitud                   | Número de Caso                 | <b>Cambiar Lectura</b> | <b>Tipo Conductor</b><br>Longitud                                                          | Número de Caso  | <b>Cambiar Lectura</b>                                 |                    |  |  |  |
| 3-0 ACSR-AWG                                                                                                    | 10km                       | $\overline{\mathbf{3}}$        | Lectura Primario       | 3-0 ACSR-AWG                                                                               | 200m            | 6                                                      | Lectura Secundario |  |  |  |
|                                                                                                    | <b>Parámetros CYMDIST</b>  |                                |                        |                                                                                            |                 | Parámetros Simulación                                  |                    |  |  |  |
| ACOMETIDA A 13.8<br>ACOMETIDA_A_13.8KV                                                                                                    |                            | Δ.                             |                        | Rs<br>Ls<br>Lp<br>Rp<br>120/60<br>m<br>77<br>120 V<br>ો<br>ξ.<br>Ñ,<br>$  \sin e$<br>60 Hz |                 |                                                        |                    |  |  |  |
| Primario                                                                                                    |                            |                                | Secundario             |                                                                                            | <b>Primario</b> |                                                        | <b>Secundario</b>  |  |  |  |
| $\triangle V = 1.37000000$                                                                                                    | $\triangle V = 3.28000000$ |                                |                        |                                                                                            |                 | $\triangle V = 0.000000$<br>$\triangle V = 0.88962413$ |                    |  |  |  |
| Vpu= 0.00009928                                                                                                    |                            | Vpu= 0.01490909                |                        | $Vpu = 0.000000$<br>Vpu= 0.01482707                                                        |                 |                                                        |                    |  |  |  |
| Ipu= 0.16085086                                                                                                    |                            | Ipu= 0.12862380                |                        | $Ipu = 0.000000$                                                                           | lpu= 0.12850233 |                                                        |                    |  |  |  |

**Figura III.4.** Caída de voltaje alimentador primario #3/0 AWG ACSR 10 km y circuito secundario #3/0 AWG ACSR 200 m

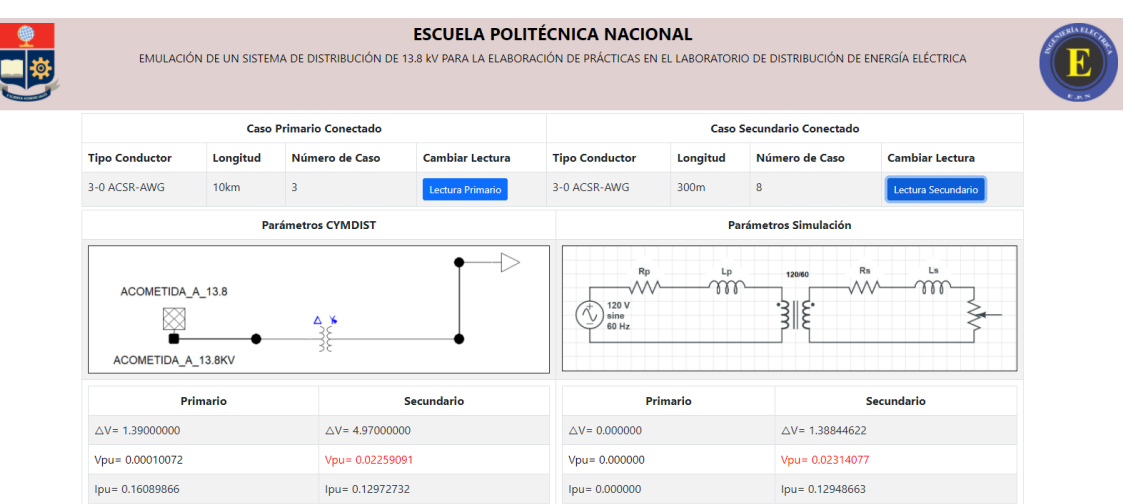

**Figura III.5.** Caída de voltaje alimentador primario #3/0 AWG ACSR 10 km y circuito secundario #3/0 AWG ACSR 300 m

| <b>ESCUELA POLITÉCNICA NACIONAL</b><br>EMULACIÓN DE UN SISTEMA DE DISTRIBUCIÓN DE 13.8 KV PARA LA ELABORACIÓN DE PRÁCTICAS EN EL LABORATORIO DE DISTRIBUCIÓN DE ENERGÍA ELÉCTRICA |                            |                                |                   |                                      |                 |                                                        |                    |  |  |  |
|----------------------------------------------------------------------------------------------------|----------------------------|--------------------------------|-------------------|--------------------------------------|-----------------|--------------------------------------------------------|--------------------|--|--|--|
|                                                                                                    |                            | <b>Caso Primario Conectado</b> |                   |                                      |                 | <b>Caso Secundario Conectado</b>                       |                    |  |  |  |
| <b>Tipo Conductor</b>                                                                                                    | Longitud<br>Número de Caso |                                |                   | <b>Tipo Conductor</b><br>Longitud    | Número de Caso  | <b>Cambiar Lectura</b>                                 |                    |  |  |  |
| 3-0 ACSR-AWG                                                                                                    | 10km                       | $\overline{3}$                 | Lectura Primario  | 2-0 ACSR-AWG                         | 250m            | 11                                                     | Lectura Secundario |  |  |  |
|                                                                                                    | <b>Parámetros CYMDIST</b>  |                                |                   |                                      |                 | <b>Parámetros Simulación</b>                           |                    |  |  |  |
| ACOMETIDA_A_13.8<br>ACOMETIDA A 13.8KV                                                                                                    |                            | Δ ¥                            |                   | Rp<br>120 V<br>′ √,<br>sine<br>60 Hz | Lp<br>m         | Rs<br>120/60<br>ئىس                                    | Ls                 |  |  |  |
| Primario                                                                                                    |                            |                                | <b>Secundario</b> |                                      | Primario        |                                                        | <b>Secundario</b>  |  |  |  |
| $\triangle V = 1,40000000$                                                                                                    | $\triangle V = 4.93000000$ |                                |                   |                                      |                 | $\triangle V = 0.000000$<br>$\triangle V = 1.34241295$ |                    |  |  |  |
| Vpu= 0.00010145                                                                                                    |                            | Vpu= 0.02240909                |                   | Vpu= 0.02237355<br>$Vpu = 0.000000$  |                 |                                                        |                    |  |  |  |
| lpu= 0.16113767                                                                                                    |                            | Ipu= 0.12973265                |                   | $Ipu = 0.000000$                     | Ipu= 0.12976524 |                                                        |                    |  |  |  |

**Figura III.6.** Caída de voltaje alimentador primario #3/0 AWG ACSR 10 km y circuito secundario #2/0 AWG ACSR 250 m

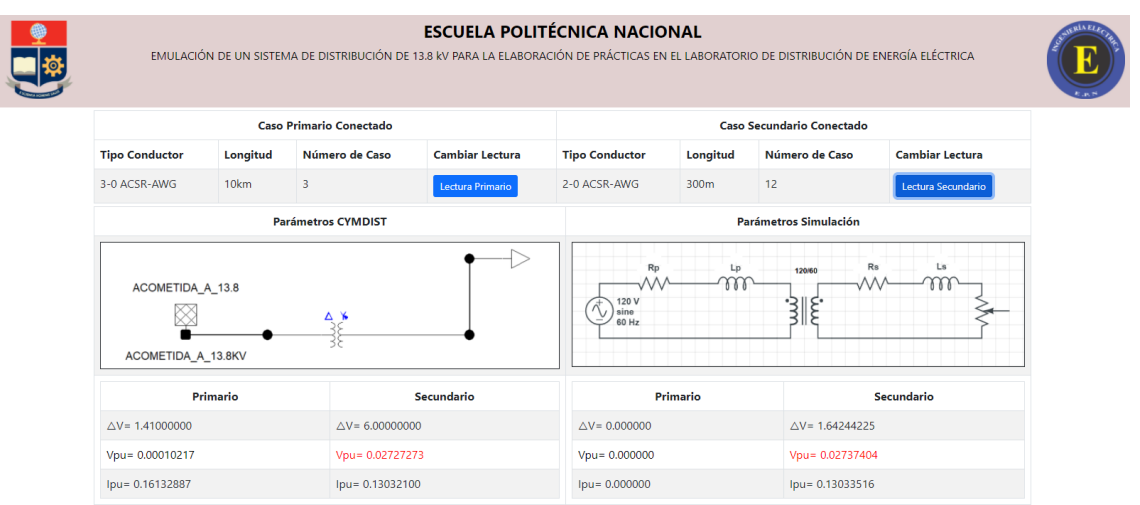

**Figura III.7.** Caída de voltaje alimentador primario #3/0 AWG ACSR 10 km y circuito secundario #2/0 AWG ACSR 300 m

| <b>ESCUELA POLITÉCNICA NACIONAL</b><br>EMULACIÓN DE UN SISTEMA DE DISTRIBUCIÓN DE 13.8 KV PARA LA ELABORACIÓN DE PRÁCTICAS EN EL LABORATORIO DE DISTRIBUCIÓN DE ENERGÍA ELÉCTRICA |                            |                                |                        |                                                                                                    |                  |                                                        |                    |  |  |  |
|----------------------------------------------------------------------------------------------------|----------------------------|--------------------------------|------------------------|----------------------------------------------------------------------------------------------------|------------------|--------------------------------------------------------|--------------------|--|--|--|
|                                                                                                    |                            | <b>Caso Primario Conectado</b> |                        |                                                                                                    |                  | <b>Caso Secundario Conectado</b>                       |                    |  |  |  |
| <b>Tipo Conductor</b>                                                                                                    | Longitud                   | Número de Caso                 | <b>Cambiar Lectura</b> | <b>Tipo Conductor</b><br>Longitud                                                                                           | Número de Caso   | <b>Cambiar Lectura</b>                                 |                    |  |  |  |
| 3-0 ACSR-AWG                                                                                                    | 10km                       | 3                              | Lectura Primario       | #2ACSR-AWG                                                                                                    | 150 <sub>m</sub> | 13                                                     | Lectura Secundario |  |  |  |
|                                                                                                    | <b>Parámetros CYMDIST</b>  |                                |                        |                                                                                                    |                  | Parámetros Simulación                                  |                    |  |  |  |
| ACOMETIDA_A_13.8<br>ACOMETIDA_A_13.8KV                                                                                                    |                            | Δ ¥                            |                        | Rs<br>Ls<br>Rp<br>Lp<br>120/60<br>m<br>$\left(\begin{matrix} 1 & 120 \\ 0 & \text{since} \end{matrix}\right)$<br>έ<br>60 Hz |                  |                                                        |                    |  |  |  |
| Primario                                                                                                    |                            |                                | Secundario             |                                                                                                    | <b>Primario</b>  |                                                        | <b>Secundario</b>  |  |  |  |
| $\triangle V = 1.37800000$                                                                                                    | $\triangle V = 4.93900000$ |                                |                        |                                                                                                    |                  | $\triangle V = 0.000000$<br>$\triangle V = 1.31045931$ |                    |  |  |  |
| Vpu= 0.00009986                                                                                                    | Vpu= 0.02245000            |                                |                        |                                                                                                    |                  | $Vpu = 0.000000$<br>Vpu= 0.02184099                    |                    |  |  |  |
| Ipu= 0.16190249                                                                                                    |                            | Ipu= 0.12958252                |                        | $Ipu = 0.000000$<br>Ipu= 0.12940416                                                                                         |                  |                                                        |                    |  |  |  |

**Figura III.8.** Caída de voltaje alimentador primario #3/0 AWG ACSR 10 km y circuito secundario #2 AWG ACSR 150 m

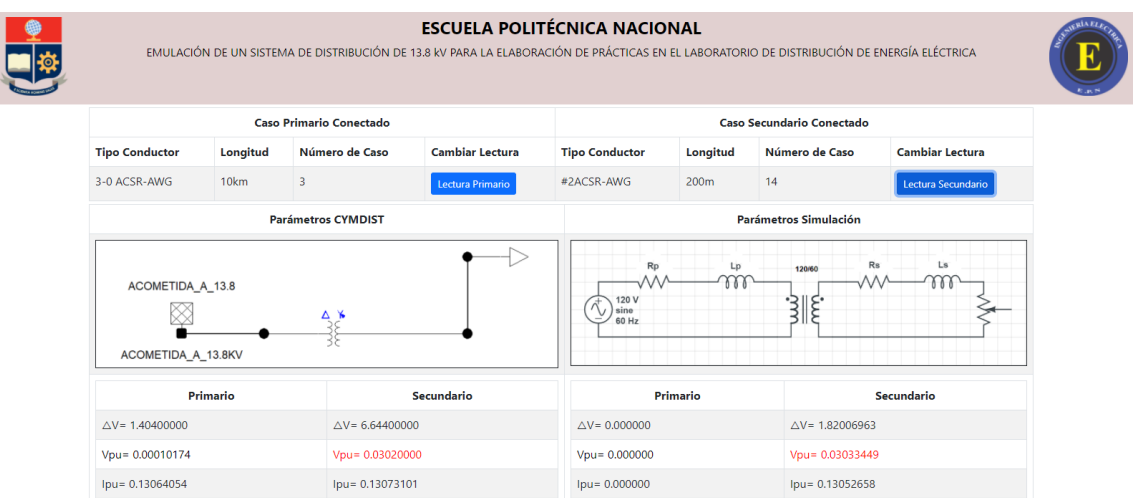

**Figura III.9.** Caída de voltaje alimentador primario #3/0 AWG ACSR 10 km y circuito secundario #2 AWG ACSR 200 m

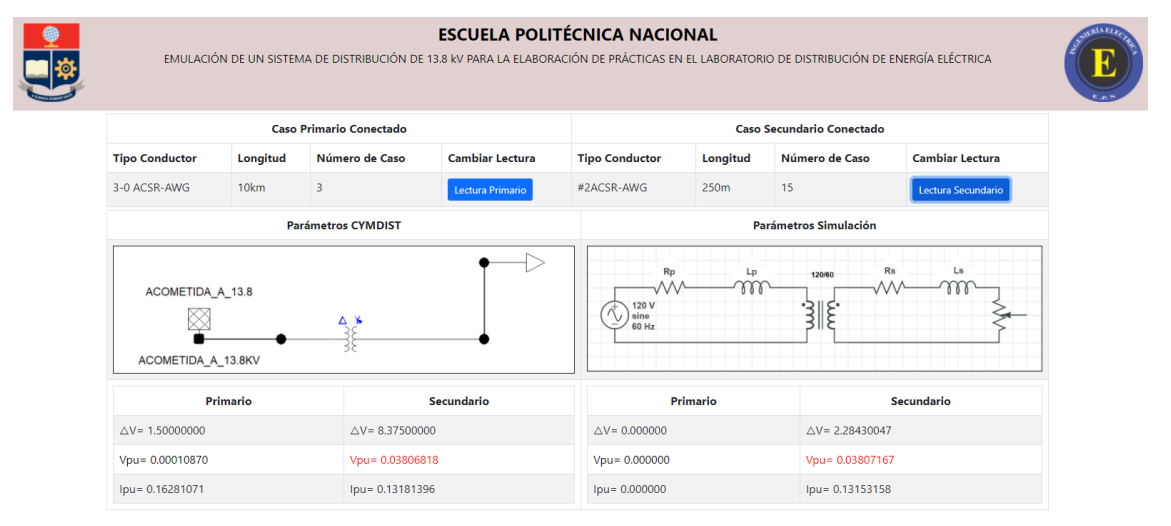

**Figura III.10.** Caída de voltaje alimentador primario #3/0 AWG ACSR 10 km y circuito secundario #2 AWG ACSR 250 m

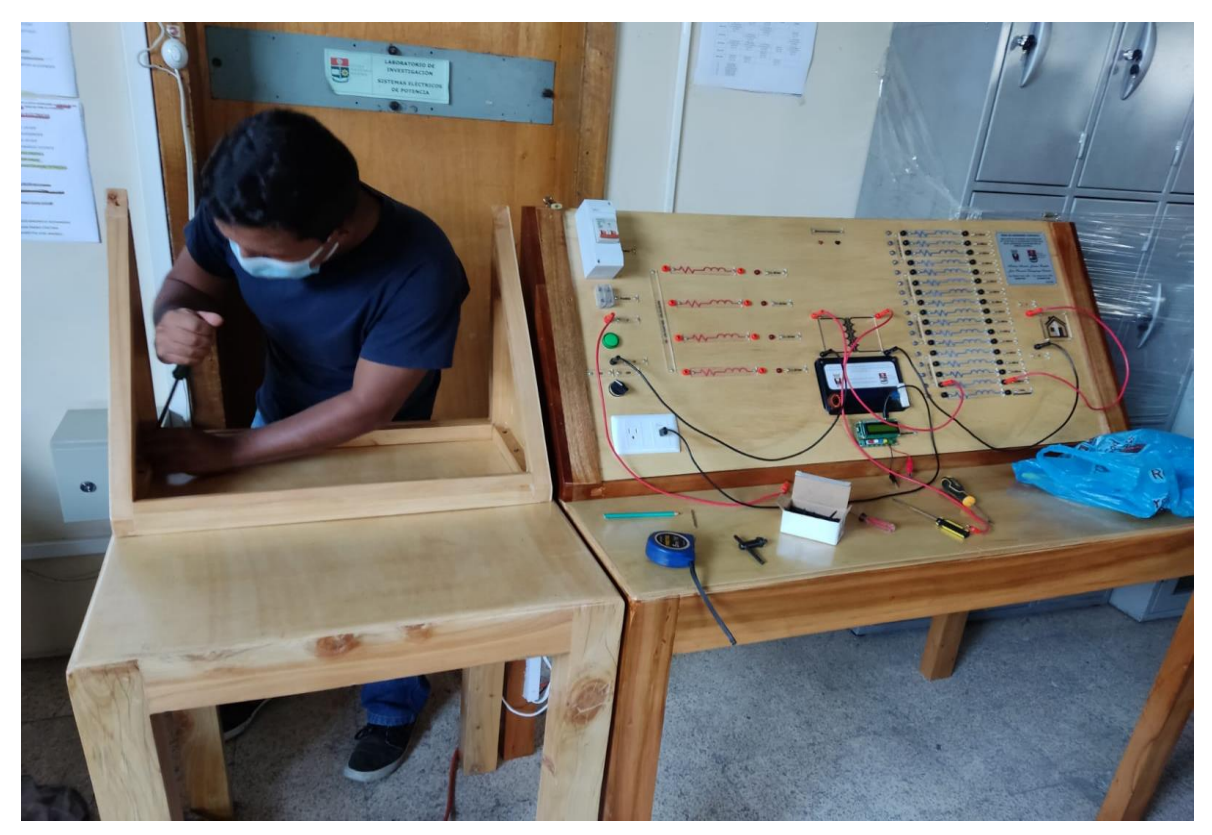

**ANEXO IV. Proceso de construcción del módulo y resultado final**

**Figura IV.1.** Ensamble del nuevo módulo emulador

![](_page_61_Picture_3.jpeg)

**Figura IV.2.** Diseño tablero de control del nuevo módulo emulador

![](_page_62_Picture_0.jpeg)

**Figura IV.3.** Acople de los módulos emuladores

![](_page_62_Picture_2.jpeg)

**Figura IV.4.** Acople entre los dos módulos emuladores

![](_page_63_Picture_0.jpeg)

**Figura IV.5.** Emuladores acoplados

![](_page_63_Picture_2.jpeg)

**Figura IV.6.** Funcionamiento del nuevo módulo emulador